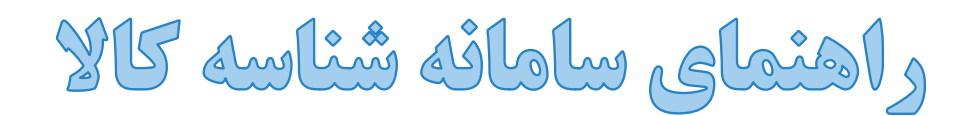

# اخذ شناسه كالاي توليد داخل

#### **آذر 1400**

**وزارت صنعت، معدن و تجارت**

# 1- فهرست مطالب

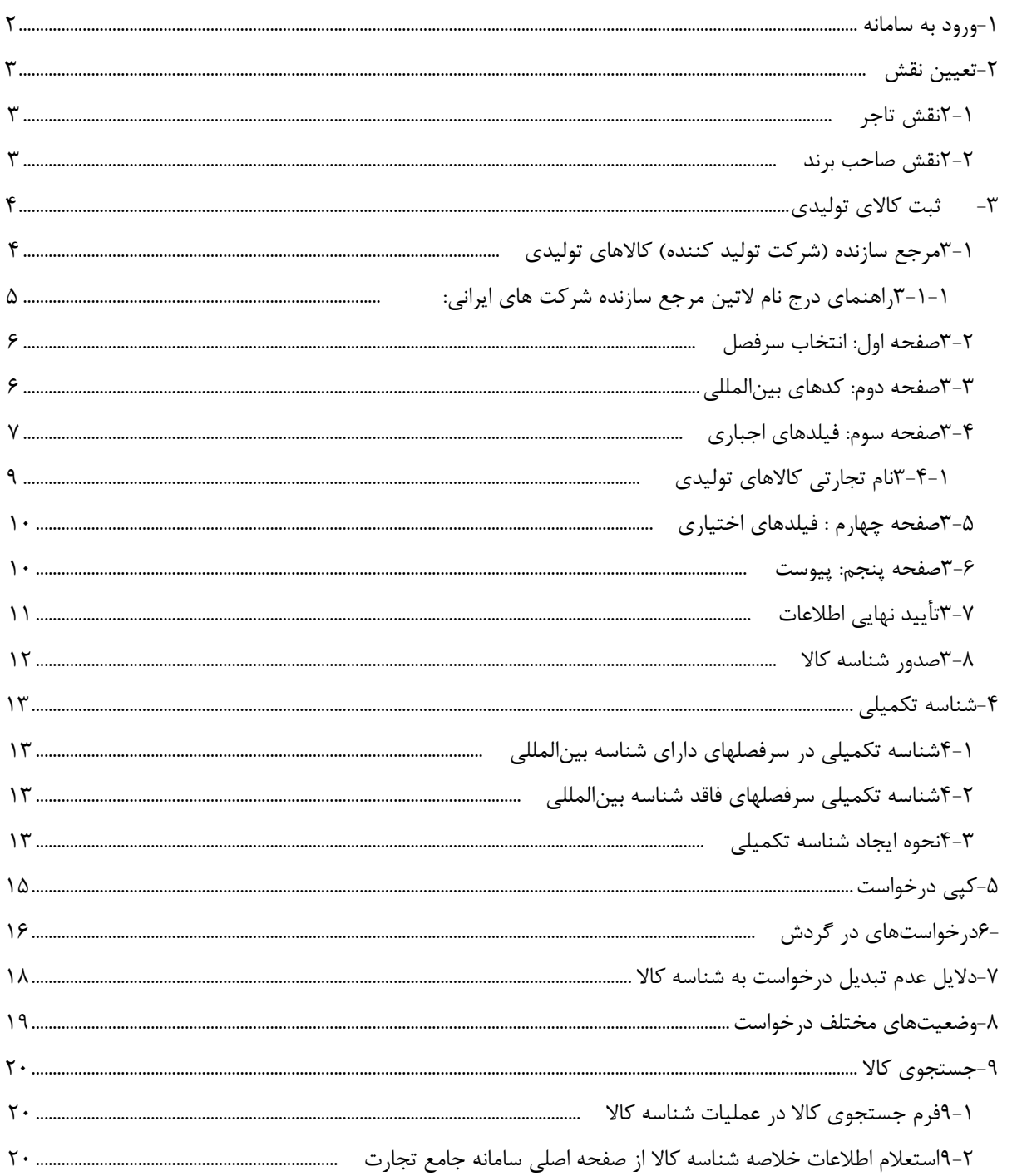

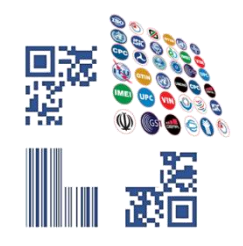

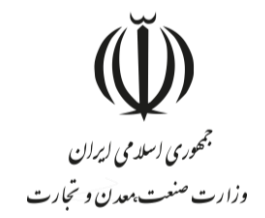

# <span id="page-2-0"></span>-**1 ورود به سامانه**

پس از ثبتنام در سامانه جامع تجارت، میتوانید با واردکردن نام کاربری و رمز عبور خود وارد سامانه شوید. آدرس سامانه جامع تجارت www.ntsw.ir است (تصویر ١-صفحه اصلی سامانه جامع تجارت).

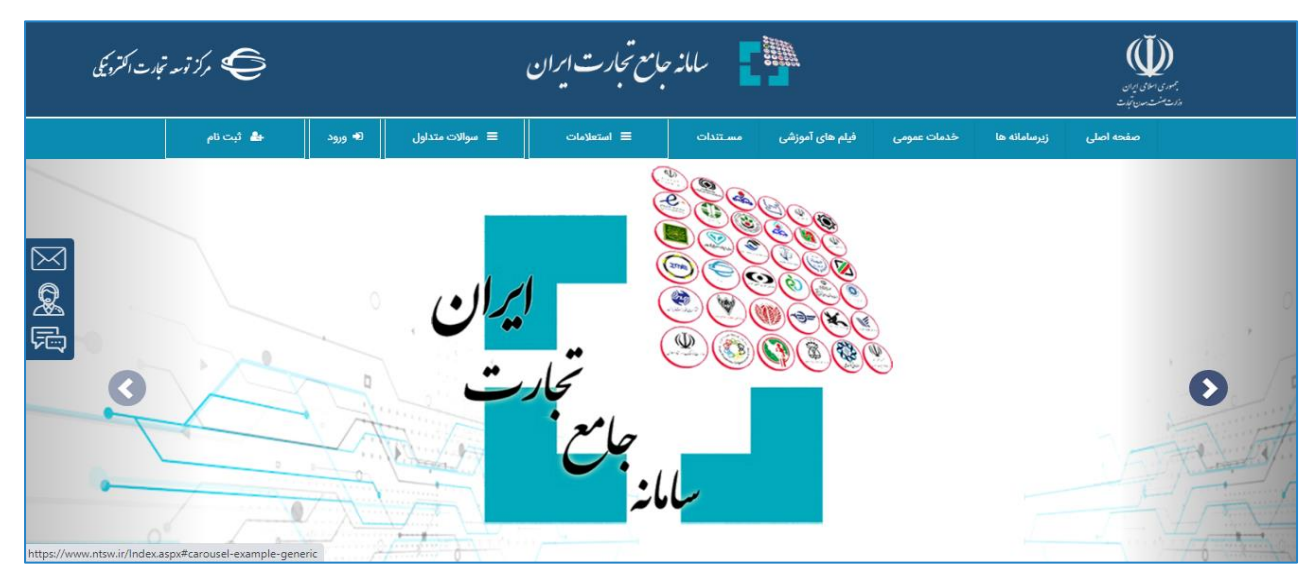

**تصویر -1صفحه اصلی سامانه جامع تجارت**

<span id="page-2-1"></span>**اطالعات بیشتر در خصوص نحوه ثبتنام و ورود به سامانه جامع تجارت در سند راهنمای آموزش عملیات پایه در** 

**صفحه اصلی سامانه در دسترس کاربران است.**

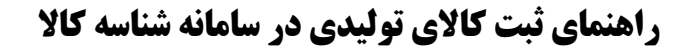

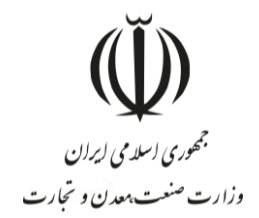

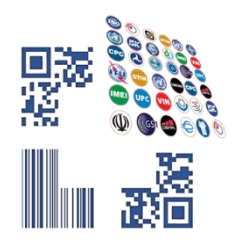

## <span id="page-3-0"></span>-**2 تعیین نقش**

در این مرحله نیاز است تا صلاحیت (نقش) مرتبط با ثبت کالا توسط کاربر انتخاب شود. دقت داشته باشید که برای اخذ شناسه کاالی تولید داخل، نیاز است صالحیتهای تولیدی خود را بارگذاری کرده و نقش تولیدی دریافت نمایید.

#### <span id="page-3-1"></span>**نقش تاجر**

پس از بارگذاری شناسه صنفی، گواهی تولید و... در سامانه جامع تجارت، دسترسی کاربر به منوی " ثبت شناسهکاالی تولیدی" در بخش عملیات شناسه کاال ایجاد خواهد شد.

#### <span id="page-3-2"></span>**نقش صاحب برند**

پس از بررسیهای صورت گرفته در خصوص گواهی ثبت عالمت تجاری در اداره مالکیت معنوی سازمان ثبت اسناد و امالک کشور، دسترسی کاربر به منوی "ثبت شناسهکاالی تولیدی" در عملیات شناسه کاال ایجاد خواهد شد.

نقش صاحب برند در خصوص کاربرانی میباشد که فقط مالک برند هستند و تولید کننده نمیباشند.

**جهت کسب اطالعات بیشتر به اسناد آموزشی بخش مسـتندات تجارت داخلی سامانه جامع تجارت مراجعه نمایید. دقت فرمایید که نقش متناظر با کاالی مورد نظر خود را در این مرحله انتخاب نمایید و متناسب با آن اقدام به اخذ شناسه کاال نمایید )تصویر [-2فرم انتخاب نقش سامانه جامع تجارت\(](#page-3-3).**

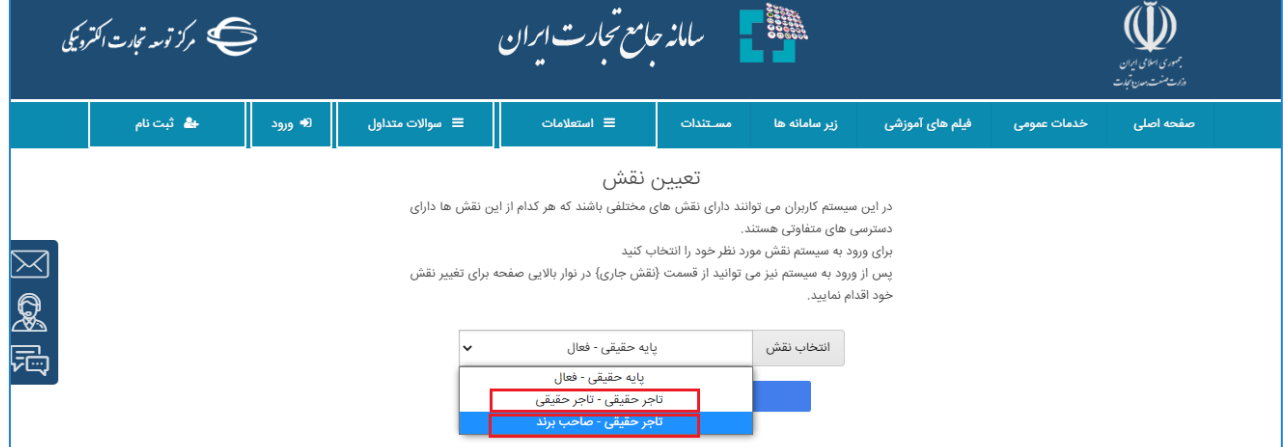

<span id="page-3-3"></span>**تصویر -2فرم انتخاب نقش سامانه جامع تجارت**

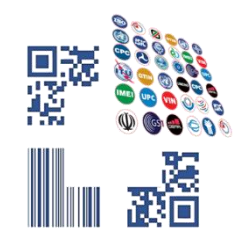

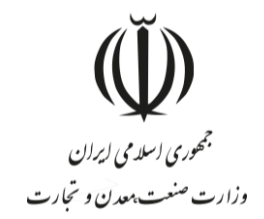

# <span id="page-4-0"></span>-**3 ثبت کاالی تولیدی**

جهت اخذ شناسه کاال تولیدی، پس از ورود به سامانه و انتخاب یکی از نقشهای "صاحب برند، تاجر حقیقی، تاجر حقوقی" در منوی «شناسه کالا»، گزینه <mark>فهرست کالاهای تولیدی</mark> را انتخاب نمایید. پس از باز شدن صفحه، گزینه <mark>ثبت کالای جدید</mark> را انتخاب کرده و وارد فرم ثبت اطلاعات کالا شوید (تصویر ۳-فهرست کالاهای تولیدی).

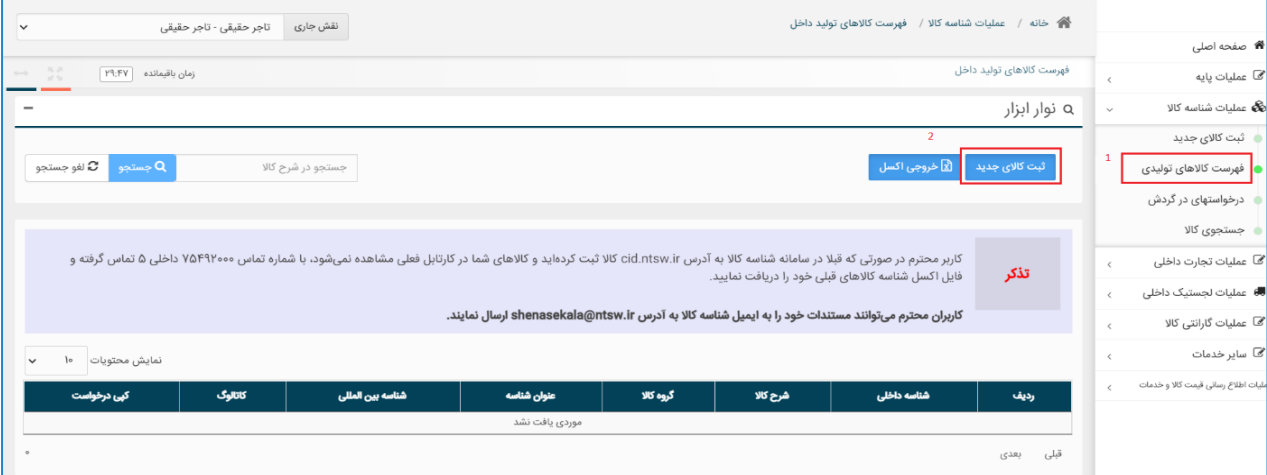

<span id="page-4-2"></span>**تصویر -3فهرست کاالهای تولیدی**

### <span id="page-4-1"></span>**مرجع سازنده )شرکت تولید کننده( کاالهای تولیدی**

اگر کاربر تولیدکننده برای اولین بار اقدام به ثبت شناسه کاالی تولیدی نماید، نیاز است فیلد "مرجع سازنده" ایجاد شود. استاندارد سازی و ایجاد مرجع سازنده میبایست یکبار انجام شود و در دفعات بعد نیاز به انتخاب و تعریف آن از جانب کاربر نخواهد بود (تصویر ۴-فرم مرجع سازنده تولیدی).

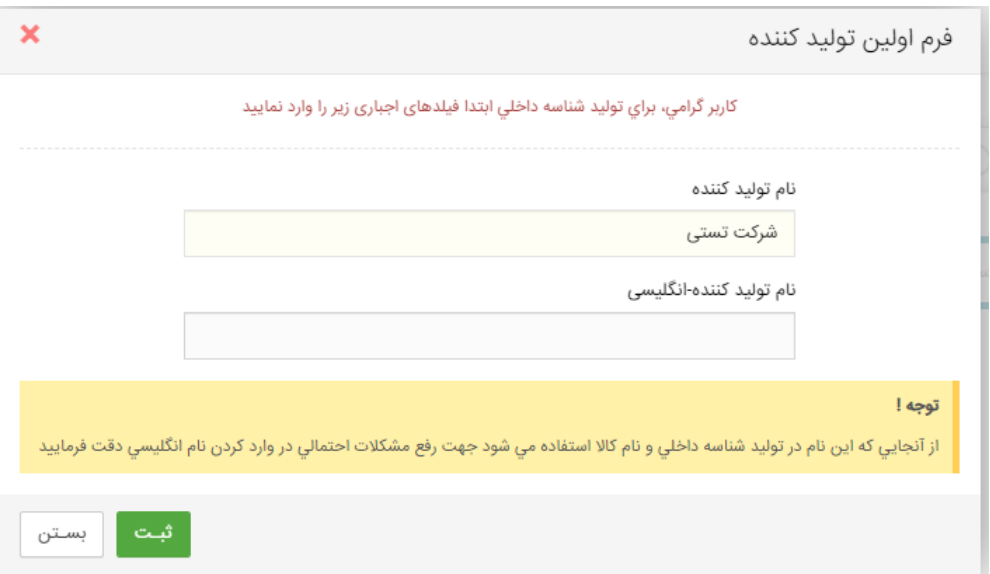

<span id="page-4-3"></span>**تصویر -4فرم مرجع سازنده تولیدی**

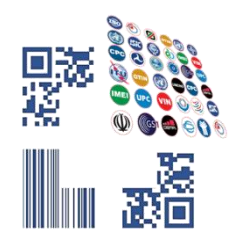

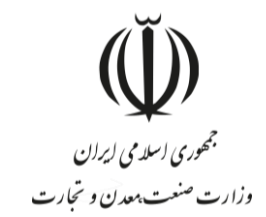

نام فارسی مرجع سازنده معادل نام شرکت تولیدی بوده و صحتسنجی نام و اطالعات شرکت حقوقی با استعالم شناسه ملی حقوقی شرکت در سایت سازمان ثبت اسناد و امالک کشور به آدرس **ir.ssaa.ilenc** انجام میشود )تصویر 5 - [استعالم نام شرکت\(](#page-5-1).

همچنین با توجه به دوزبانه بودن سامانه شناسه کاال، میبایست نام التین مرجع سازنده در فیلد "نام تولید کننده-انگلیسی" توسط کاربر به صورت صحیح و کامل اعالم گردد. چنانچه نام التین مرجع سازنده توسط کاربر به درستی اعالم نگردد، درخواست ایشان توسط ناظر رد میشود و از کاربر درخواست میشود در تماس با پشتیبانی به شماره 75492000 داخلی 5 نام التین صحیح را اعالم نمایند.

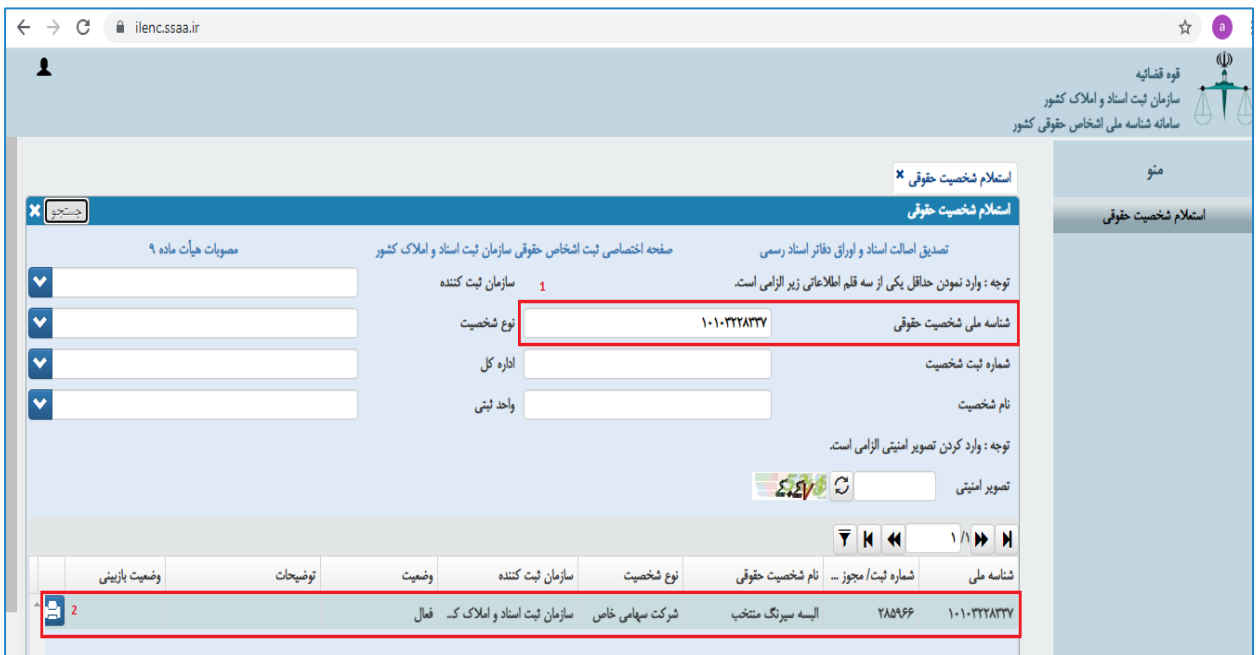

<span id="page-5-1"></span>**تصویر 5 - استعالم نام شرکت**

#### <span id="page-5-0"></span>**3-1-1 راهنمای درج نام التین مرجع سازنده شرکت های ایرانی:**

نام لاتین مرجع سازنده (شرکت حقوقی) میبایست به صورت کاملاً انگلیسی (English) و با حروف بزرگ درج شود و فقط کلمانی که "اسم خاص" (یک تا پنج سیلاب) میباشند می توانند به صورت فینگلیش(Finglish) درج شوند.

الزم به ذکر است در مواردی که در تبدیل اسامی خاص به التین اختالفی باشد مرجع تصمیمگیری سامانه شناسه می باشد. **مثال:** 

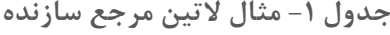

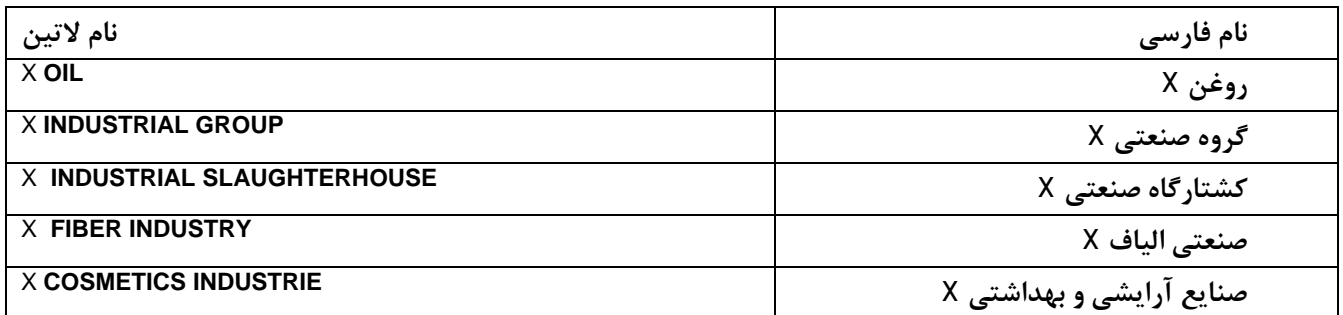

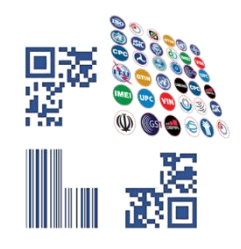

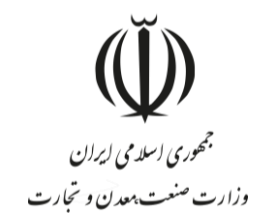

### <span id="page-6-0"></span>**صفحه اول: انتخاب سرفصل**

با انتخاب گزینهی ثبت کاالی تولیدی در منوی سمت راست، صفحهای نمایش داده میشود که در آن گروههای کاالیی مختلف وجود دارد (تصویر ۶-فرم ثبت کالای جدید، صفحه انتخاب سرفصل). همچنین میتوانید بر اساس کد و نام سرفصل، نامهای متناظر سرفصل، کد و شرح تعرفه، کد و شرح **ISIC** سرفصل کاالیی مدنظر خود را جستجو و مشاهده نمایید. )حالت پیشفرض جستجو بر اساس کد و نام سرفصل است(.

| $\checkmark$                   | نقش جاری<br>تاجر حقيقى - تاجر حقيقى                            |                                 |                                                                                                    | مدیریت شناسه کالا / تجارت داخلی / مدیریت شناسه کالا | ▲ خانه / تجارت داخلی / |  |                                      |  |  |  |
|--------------------------------|----------------------------------------------------------------|---------------------------------|----------------------------------------------------------------------------------------------------|-----------------------------------------------------|------------------------|--|--------------------------------------|--|--|--|
|                                |                                                                |                                 |                                                                                                    |                                                     |                        |  | <b>۴۴</b> صفحه اصلی                  |  |  |  |
| $-22$<br>زمان باقیمانده ۲۹:۲۳  |                                                                |                                 |                                                                                                    |                                                     | شناسه کالا             |  | ها عملیات <u>پا</u> یه               |  |  |  |
|                                |                                                                | (۵) پیوست                       | (F) فیلدهای اختیاری<br>فیلدهای اجباری $\left(\begin{matrix} 0 \end{matrix}\right)$<br>(۲) كدهای بين المللئ<br>(۱) انتخاب سرفصل |                                                     |                        |  |                                      |  |  |  |
|                                |                                                                |                                 |                                                                                                    |                                                     |                        |  | ا ثبت کالای جدید                     |  |  |  |
|                                | کد و نام سرفصل                                                 |                                 |                                                                                                    | لطفا سرفصل مورد نظر را وارد نمایید                  |                        |  | فهرست كالاهاى توليدى                 |  |  |  |
|                                |                                                                | کد و نام سرفصل                  |                                                                                                    |                                                     |                        |  |                                      |  |  |  |
|                                |                                                                | کد و شرح تعرفه<br>کد و شرح ISIC |                                                                                                    |                                                     |                        |  | ، جستجوی کالا                        |  |  |  |
| لوازم يدكي و قطعات مصرفي خودرو | نام های متناظر سرفصل<br><del>شمش، مسکوکات و م</del> صنوعات طلا | يوشاك                           | دخانیات                                                                                                    | فرآورده هاي نفت، گاز و پتروشيمي                     | تلفن همراه و تبلت      |  | <b>∕©</b> عملیات تجارت داخلی         |  |  |  |
|                                |                                                                |                                 |                                                                                                    |                                                     |                        |  | <b>男</b> عملیات لجستیک داخلی         |  |  |  |
|                                |                                                                |                                 |                                                                                                    |                                                     | لوازم خانگی            |  | <sup>7</sup> © عملیات گارانتی کالا   |  |  |  |
| پارچە                          | كفش                                                            | اجزا و ملحقات پوشاك             | خودروهای سواری                                                                                                    | لوازم صوتي و تصويري خانگي                           |                        |  | <b>∕© سایر خدمات</b>                 |  |  |  |
|                                |                                                                |                                 |                                                                                                    |                                                     |                        |  | عملیات اطلاع رسانی قیمت کالا و خدمات |  |  |  |

<span id="page-6-2"></span>**تصویر -6فرم ثبت کاالی جدید، صفحه انتخاب سرفصل**

### <span id="page-6-1"></span>**صفحه دوم: کدهای بینالمللی**

پس از انتخاب سرفصل کاالیی، وارد مراحل تکمیل شناسنامه کاال خواهید شد. در گام اول از تکمیل شناسنامه، کدهای بینالمللی کالا و تناظرات طبقهبندی از کاربر دریافت خواهد شد (تصویر ۷-ثبت کدهای بین المللی و تناظرات طبقهبندی)

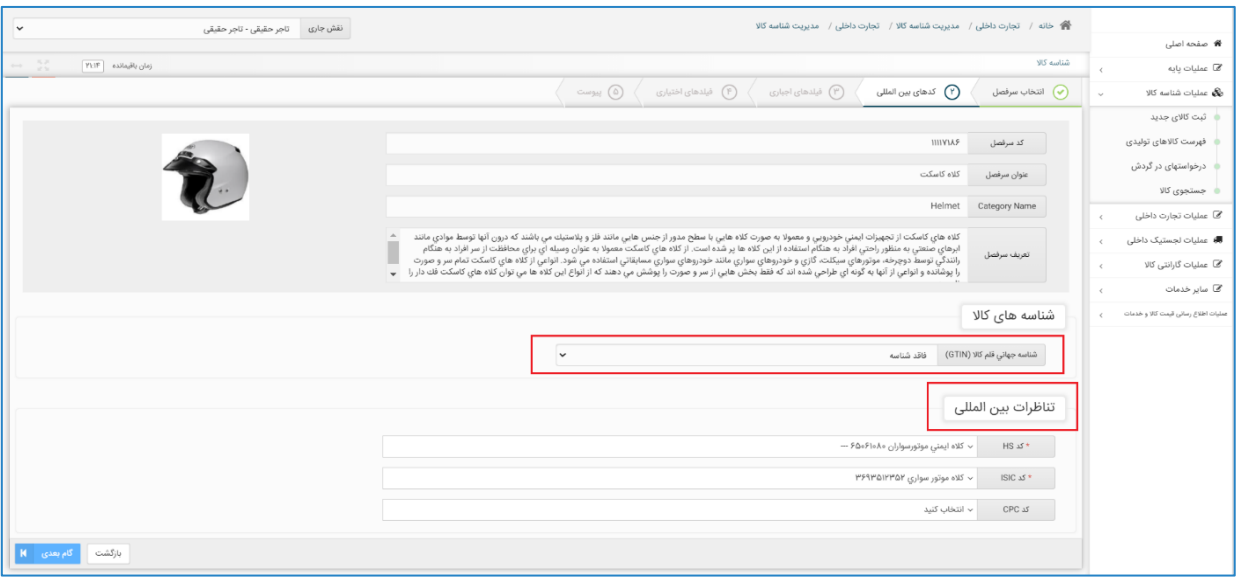

<span id="page-6-3"></span>**تصویر -7ثبت کدهای بین المللی و تناظرات طبقهبندی**

درصورتیکه از سوی کارگروه تخصصی هر گروه کاالیی، الزام درج سایر کدهای تخصیص یافته به کاال برقرار شود، کاربر ملزم به واردکردن آن شناسه در این مرحله از ثبت اطالعات کاال میشود.

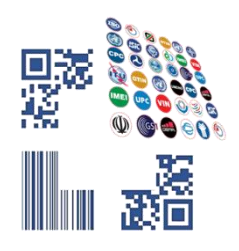

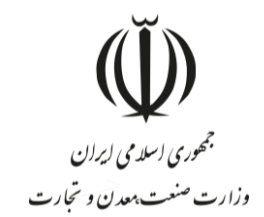

از انواع شناسههای بینالمللی میتوان به GTIN و VIN نام برد. درصورتیکه برای ثبت کاال الزام به ثبت این کدها نباشد یا بهصورت اختیاری باشد؛ میتوان با انتخاب گزینه »کاالی فاقد شناسه« وارد مرحله بعدی شد. در صورت اجباری بودن GTIN، قبل از انتخاب گزینهی مناسب، امکان عبور از این فیلد به کاربر داده نمیشود. در صورت عدم آگاهی در خصوص دریافت GTIN برای کاالهای تولید داخل میبایست از نماینده سازمان GS1 در ایران به آدرس (GS1IR.org) اقدام به دریافت کد GTIN متناظر کالا نمود.

در مرحله دوم از فرم کدهای بینالمللی، شما جایگاه کاالی خود را در تناظرات بینالمللی مشخص میکنید. این کار کمک میکند تناظر بین طبقهبندیهای مختلف برای کاالی شما بهدرستی برقرارشده و جایگاه کاالی شما در هر یک از طبقهبندیها مشخص گردد. طبقهبندیهایی که در این مرحله جهت انتخاب به کاربر نمایش داده خواهد شد، طبقهبندی HS، ISIC و CPC خواهد بود.

با توجه به تخصصی بودن انتخاب طبقهبندی مربوط به هر کاال، در این بخش تالش شده است با محدود کردن گزینهها، انتخاب برای کاربر تسهیل شود و کاربر تنها بخشی از طبقهبندیهایی که به تصمیم کارگروه تخصصی مرتبط با هر کاال تشخیص دادهشده است را مشاهده خواهد کرد.

**در صورت عدم مشاهده طبقهبندی متناسب با کاالی موردنظر خود، میتوانید به دفاتر تخصصی مربوطه مراجعه و درخواست خود را جهت اضافه نمودن طبقهبندی جدید به هر سرفصل کاالیی ارائه نمایید.**

#### <span id="page-7-0"></span>**صفحه سوم: فیلدهای اجباری**

در دو گام بعد، عناصر (فیلدهای) توصیفی کالا به کاربر نمایش داده میشود. عناصر توصیفی در دو نوع اجباری و اختیاری (تکمیلی) هستند و در گروهها و کالاهای مختلف، این عناصر متفاوت است. مقداردهی عناصر توصیفی اجباری «الزامی» است و مقداردهی عناصر توصیفی تکمیلی »اختیاری« میباشد. مقادیر انتخابشده از این عناصر، شناسنامه کاالی توصیف شده را تشکیل میدهند.

در ابتدا صفحه «فیلدهای توصیفی اجباری» به کاربر نمایش داده می شود (تصویر ۸-فرم عناصر توصیفی اجباری کالا). جهت مقداردهی هر یک از عناصر توصیفی، کاربر میتوان به دو روش استفاده از ارزشهای (مقادیر) موجود یا درخواست ارزش (مقدار) جدید استفاده نماید. در ادامه نحوه مقداردهی عناصر توصیفی بهتفصیل آمده است.

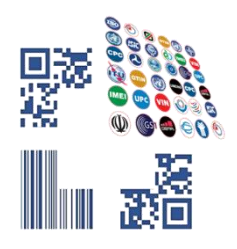

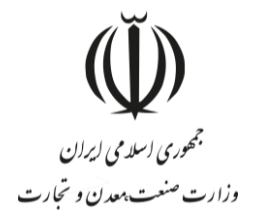

| $\checkmark$                            | نقش جاری تاجر حقیقی - تاجر حقیقی |                        | 谷 خانه / تجارت داخلی / مدیریت شناسه کالا / تجارت داخلی / مدیریت شناسه کالا |                        |                                                         |                         |            |                                     |
|-----------------------------------------|----------------------------------|------------------------|----------------------------------------------------------------------------|------------------------|---------------------------------------------------------|-------------------------|------------|-------------------------------------|
|                                         |                                  |                        |                                                                            |                        |                                                         |                         |            | <b>#</b> صفحه اصلی                  |
| $-50$<br>$\boxed{19;99}$ زمان باقیمانده |                                  |                        |                                                                            |                        |                                                         | شناسه کالا              |            | @ عملیات پایه                       |
|                                         |                                  |                        | √ (۵) پیوست                                                                | (۴) فیلدهای اختیاری    | (۳ <b>)</b> فیلدهای اجباری<br>كدهاى بين المللي $\Theta$ | انتخاب سرفصل $\bigcirc$ | $\sim$     | <b>یکی</b> عملیات شناسه کالا        |
|                                         |                                  |                        |                                                                            |                        |                                                         |                         |            | ہ ثبت کالای جدید                    |
|                                         |                                  |                        |                                                                            |                        |                                                         |                         |            | فهرست کالاهای تولیدی                |
|                                         | Helmet<br>Category Name          |                        |                                                                            | عنوان سرفصل كلاه كاسكت |                                                         | 1111V1A5<br>کد سرفصل    |            | درخواستهای در گردش                  |
|                                         |                                  |                        |                                                                            |                        |                                                         |                         |            | ہ جستجوی کالا                       |
|                                         |                                  |                        |                                                                            | $\checkmark$           |                                                         | واحد شمارش<br>334       |            | @ عملیات تجارت داخلی                |
|                                         |                                  | $\overline{2}$         |                                                                            |                        |                                                         |                         |            | ■ عملیات لجستیک داخلی               |
|                                         |                                  |                        | فيلدهاى توصيفى اجبارى                                                      |                        |                                                         |                         |            | @ عملیات گارانتی کالا               |
| حذف مقدار                               | لهت                              | ValueName              | مقدار                                                                      | PropertyName           | نام فیلد                                                | رديف                    | $\epsilon$ | @ سایر خدمات                        |
| حذف مقدار                               | 3<br>ثبت/ويرايش                  |                        |                                                                            | gender                 | جنسيت                                                   |                         |            | عمليات اطلاع رسائي قيمت كالا وخدمات |
| حذف مقدار                               | ثبت/ويرايش                       |                        |                                                                            | trade name             | نام تجارتي                                              | ٢                       |            |                                     |
|                                         |                                  | ATENA BOLHASANI HESARI | آتنا بوالحسني حصاري                                                        | producer               | مرجع سازنده                                             | ۳                       |            |                                     |
|                                         |                                  | <b>IRAN</b>            | ايران                                                                      | made in                | کشور سازنده                                             | F                       |            |                                     |
| حذف مقدار                               | ثبت/ويرايش                       |                        |                                                                            | material               | جنس                                                     | $\hbar$                 |            |                                     |
| نمایش ۱ تا ۵ از مجموع ۷ مورد            |                                  |                        |                                                                            |                        |                                                         |                         |            |                                     |
| ڈخیرہ E    گام بعدی    K<br>بازگشت      |                                  |                        |                                                                            |                        |                                                         |                         |            |                                     |

<span id="page-8-0"></span>**تصویر -8فرم عناصر توصیفی اجباری کاال**

با انتخاب گزینه <mark>ا</mark>ثبت /ویرایش <mark>یک صفحه جدید باز میشود که میتوانید مقدار موردنظر را از آن لیست انتخاب کرده و پس از</mark> <sub>آن</sub> گزینه <mark>ثبت</mark> را انتخاب نمایید (تصویر ۹-انتخاب مقدار عنصر توصیفی)

درصورتیکه قصد دارید مقداری را انتخاب کنید که در فهرست مشاهده نمیشود، با انتخاب گزینه )ارزش موردنظر در لیست وجود ندارد) مقدار پیشنهادی خود را به مدیریت سامانه ارسال نمایید (تصویر ۱۰-انتخاب گزینه ایجاد ارزش جدید). در این حالت بایستی تا زمان بررسی مقدار پیشنهادی توسط کارشناس سیستمی صبر کنید تا در صورت تأیید به (فهرست کالاهای تولیدی) شما اضافه شود. شناسنامه اظهارشده شما تا زمان بررسی مقادیر درخواستی جدید نهایی نشده و شناسه کاال متناظر صادر نمیشود. در فرم درخواست ارزش جدید، میبایست شرح فارسی و لاتین مقدار مدنظر را وارد کرده و گزینه <mark>ثبت</mark> را انتخاب نمایید.

|                                                  |                      | - و الله / تجارت داخلي / مديريت شناسه i                                                     | ويرايش ارزش    |                              |                   |                           | قارى   تاجر حقيقى - توليد كننده ( نقش اصلي)<br>$\pmb{\times}$ |                        |
|--------------------------------------------------|----------------------|---------------------------------------------------------------------------------------------|----------------|------------------------------|-------------------|---------------------------|---------------------------------------------------------------|------------------------|
| 음 صفحه اصلي                                      |                      |                                                                                             |                |                              |                   |                           |                                                               |                        |
| القا عمليات پايه                                 | شناسه کالا           |                                                                                             | نام فیلد       |                              |                   | Property Name             |                                                               | زمان باقیمانده   ۲۵:۳۹ |
| <b>ی عملیات</b> شناسه کلا                        |                      | انتخاب سرفصل $\left\langle \quad \right\rangle$ کدهای بی $\left\langle \quad \right\rangle$ | تعداد سیم کارت |                              |                   | number of SIM cards       |                                                               |                        |
| ڭ - ئېت كالاي جديد                               |                      |                                                                                             |                |                              |                   |                           |                                                               |                        |
| <b>.</b> فهرست کالاهای تولیدی                    |                      |                                                                                             |                | v انتخاب كنيد<br>مقدار       |                   | ایجاد ارزش جدید           |                                                               |                        |
| ه درخواستهای در گردش                             |                      | کد سرفصل ۷۵۷۵۷۱۱۱۱                                                                          |                | Value Name                   |                   |                           | Cellphone \ multimedia Terminal equipment Cate                |                        |
| ن جستجوي کالا                                    |                      |                                                                                             |                | انتخاب كنيد                  |                   |                           |                                                               |                        |
| @ عبليات تجارت داخلي<br>$\epsilon$               | واحد شمارش دستگاه    |                                                                                             |                | تك سيم كارت                  |                   | ثبت                       | انصراف                                                        |                        |
| <b>6</b> عملیات لجستیک داخلی<br>$\epsilon$       |                      |                                                                                             |                | چهار سیم کارت<br>دو سیم کارت |                   |                           |                                                               |                        |
| <sup>7</sup> ها اظهار استئنائات تجارى            |                      | سه سیم کارت                                                                                 |                |                              |                   | اجبارى                    |                                                               |                        |
| گا عملیات گارانتی کالا<br>$\epsilon$             | رديف                 | ا نام فیلد                                                                                  |                | PropertyName                 | مسر               | ValueName                 | ا فيت ا                                                       | حذف مقدار              |
| <sup>6</sup> عملیات شناسه رهگیری<br>$\epsilon$   | $\mathcal{N}$        | تعداد سیم کارت                                                                              | $\alpha_i$     | number of SIM cards          |                   |                           | ثبت/ويرايش                                                    | - مذف مقدار            |
| <sup>7</sup> گا سایر خدمات                       | $\mathcal{V}$        | $\alpha_i$ - ناظله داخلي                                                                    |                | internal memory capacity     |                   |                           | ثبت/ويرايش                                                    | حذف مقدار              |
| سليات اظلاع رساني قيمت كالا وخدمات<br>$\epsilon$ | $\mathbb{N}^n$ .     | $\rho_{ij}$ نجارتي                                                                          |                | trade name                   |                   |                           | تبت/ویرایش                                                    | حذف مقدار              |
|                                                  | $\widetilde{\Gamma}$ | $\rho_{\rm g}$ Jan                                                                          |                | model                        |                   |                           | ېت/ویرایش -                                                   | حذف مقدار              |
|                                                  | $\triangle$          | $\mathbf{a}_{\mathrm{e}}$ – exists gays                                                     |                | producer                     | شرکت دنیا پخش یزد | SHERKAT DONYA PAKHSH YAZD |                                                               |                        |
|                                                  | 8                    | کشور سازنده <mark>پ</mark> م                                                                |                | made in                      | olel              | <b>IRAN</b>               |                                                               |                        |
|                                                  | $\vee$               | کشور صاحب برند<br>ا                                                                         |                | brand refrence country       |                   |                           | تبت/وبرایش                                                    | حذف مقدار $\,$         |
|                                                  | $\Lambda$            | نوع سيستم ارتباطي مهم                                                                       |                | communication system type    |                   |                           | $\omega_{\rm pl}$ تېت/ويرايش                                  | مذف مقدار              |
|                                                  | $\alpha$             | نوع بسته بندي هم                                                                            |                | packaging type               |                   |                           | ثبت/ويرايش                                                    | أأحذف مقدار            |

<span id="page-8-1"></span>**تصویر -9انتخاب مقدار عنصر توصیفی**

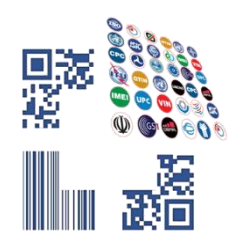

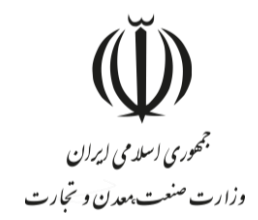

|                               | ا تاجر حقيقى - توليد كننده ( نقش اصلى)                                                                  |                           |                   |                              |                 |                                          | - و الله / - تجارت داخلي / - مديريت شناسه ؟               |                                               |
|-------------------------------|----------------------------------------------------------------------------------------------------|---------------------------|-------------------|------------------------------|-----------------|------------------------------------------|-----------------------------------------------------------|-----------------------------------------------|
|                               | $\pmb{\times}$                                                                                          |                           |                   |                              | ويرايش ارزش     |                                          |                                                           | 骨 صفحه اصلی                                   |
| $ Y@:P^0 $ أومانده $ Y@:P^0 $ |                                                                                                    | Property Name             |                   |                              | نام فیلد        |                                          | شناسه کالا                                                | آقا عملیات پایه                               |
|                               |                                                                                                    | number of SIM cards       |                   |                              | تعداد سیم کارت  |                                          | $\boxed{\bullet}$ انتخاب سرفصل $\boxed{\bullet}$ كدهاى بد | <b>مگ</b> عملیات شناسه کالا                   |
|                               |                                                                                                    |                           |                   |                              |                 |                                          |                                                           | ا الله کالای جدید                             |
|                               |                                                                                                    | ایجاد ارزش جدید           |                   | √ انتخاب کنید<br>مقذار       |                 |                                          |                                                           | ●   فهرست کالاهای تولیدی                      |
|                               | Cellphone \ multimedia Terminal equipment Cate                                                          |                           |                   | Value Name                   |                 |                                          | کد سرقصل ۷۵۷۵۷۱۱۱۱                                        | ا درخواستهای در گردش                          |
|                               |                                                                                                    |                           |                   | انتخاب كنيد                  |                 |                                          |                                                           | ن جستجوی کالا                                 |
|                               | انصراف                                                                                                  | اڻيت -                    |                   | تك سيم كارت<br>چهار سیم کارت |                 |                                          | واحد شمارش دستگاه                                         | <sup>7</sup> عملیات تجارت داخلی<br>$\epsilon$ |
|                               |                                                                                                    |                           |                   | دو سیم کارت                  |                 |                                          |                                                           | <b>B</b> عملیات لجستیک داخلی                  |
|                               |                                                                                                    | اجبارى                    |                   | سه سیم کارت                  |                 |                                          |                                                           | <sup>7</sup> ⊠ اظهار استثنائات تجاری          |
| حذف مقدار                     | ا فيت ا                                                                                                 | ValueName                 |                   | PropertyName                 |                 | نام فیلد                                 | رديف                                                      | <sup>∕@</sup> عملیات گارانتی کالا             |
| حذف مقدار                     | ئېت/ويرايش                                                                                              |                           |                   | number of SIM cards          |                 | $\mathbf{a}_{\mathbf{t}}$ تعداد سیم کارت | $\mathcal{N}$                                             | ■ عملیات شناسه رهگیری                         |
| حذف مقدار                     | ئېت/ويرايش                                                                                              |                           |                   | internal memory capacity     | $\mathcal{O}_4$ | ظرفيت حافظه داخلي                        | Y.                                                        | آ آقا سایر خدمات                              |
| أحذف مقدار                    | ثبت/ویرایش                                                                                              |                           |                   | trade name                   |                 | تام تجارتي رهي                           | $\mathbb{R}^n$ .                                          | صليات اظلاع رسانى قيمت كالا وخدمات            |
| $\alpha$ and $\alpha$         | تبت/ویرایش                                                                                              |                           |                   | model                        |                 | $a_{i}$ $v_{m}$                          | F.                                                        |                                               |
|                               |                                                                                                    | SHERKAT DONYA PAKHSH YAZD | شرکت دنیا یخش یزد | producer                     |                 | $\mathbf{e}_i$ anjin gays                | $\triangle$                                               |                                               |
|                               |                                                                                                    | <b>IRAN</b>               | ايران             | made in                      |                 | $\bullet$ کشور سازنده $\bullet$          | 9                                                         |                                               |
| خذف مقدار $\,$                | $\omega_{\rm{ph}}$ تبت                                                                                  |                           |                   | brand refrence country       |                 | كشور صاحب برند <mark>ه</mark> م          | Y.                                                        |                                               |
| خذف مقدار                     | $\left\langle \left\langle \phi_{\mathrm{R}}\right\rangle _{\mathrm{R}}\right\rangle _{\mathrm{R}}$ تېت |                           |                   | communication system type    |                 | نوع سيستم ارتباطي مهم                    | A.                                                        |                                               |
| أحذف مقدار                    |                                                                                                    |                           |                   | packaging type               |                 | لوع بسته بندي ہم                         | $\eta$                                                    |                                               |

<span id="page-9-1"></span>**تصویر -10انتخاب گزینه ایجاد ارزش جدید**

باید توجه داشته باشید که ممکن است برای یک عنصر توصیفی، چندین فرمت برای ورود اطالعات تعریفشده باشد؛ بهعنوانمثال برای واردکردن سایز چرخ در سرفصل دوچرخه غیر الکتریکی، میتوان از قالب عدد طبیعی یا قالب عدد اعشاری استفاده کرد (تصویر ۱۱-انتخاب قالب مناسب در زمان مقداردهی یا درخواست مقدار جدید)

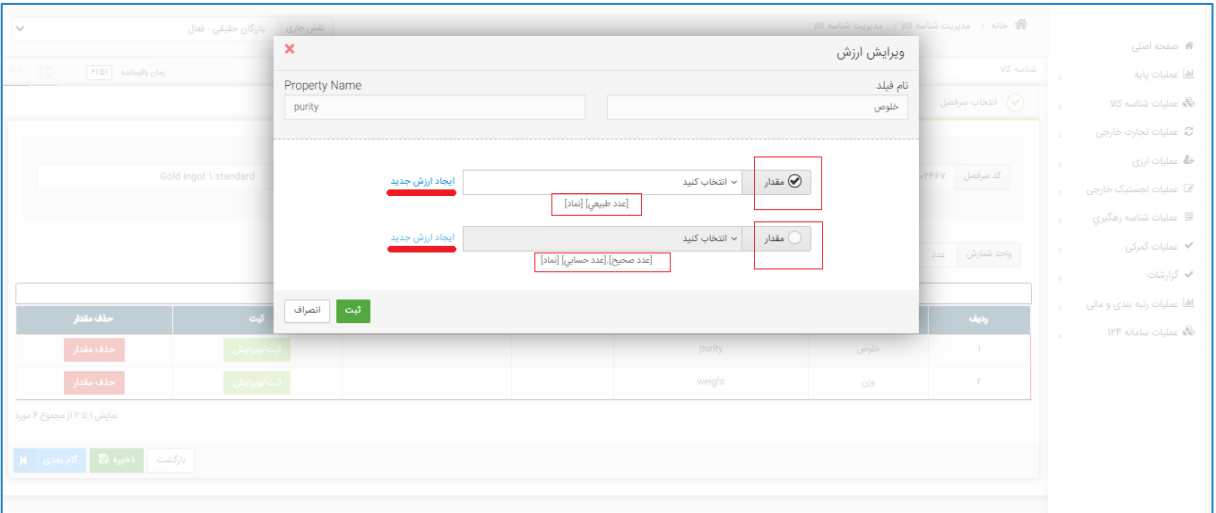

<span id="page-9-2"></span>**تصویر -11انتخاب قالب مناسب در زمان مقداردهی یا درخواست مقدار جدید**

#### <span id="page-9-0"></span>**3-4-1 نام تجارتی کاالهای تولیدی**

از جمله اطلاعاتی که معمولا به عنوان یک فیلد اجباری از کاربر دریافت میشود، نام تجارتی (برند) کالا میباشد. در صورتی که کاربر درخواست ایجاد یک نام تجارتی جدید برای محصوالت خود را دارد بایستی "گواهی ثبت عالمت تجاری در مالکیت معنوی" نام تجارتی مورد نظر خود را در قسمت پیوست درخواست ارسال نماید تا توسط کارشناسان سامانه شناسه کاال بررسی و در صورت صحت آن، در سامانه اضافه گردد.

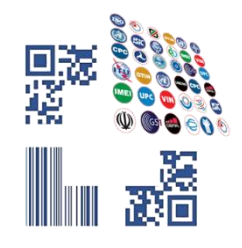

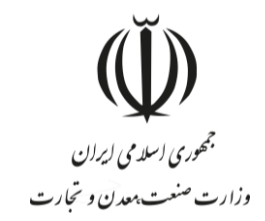

## <span id="page-10-0"></span>**صفحه چهارم : فیلدهای اختیاری**

بعد از کامل نمودن فیلدهای اجباری با انتخاب گزینه <mark>گام بعدی</mark> به صفحه «فیلدهای اختیاری» وارد میشوید. دقت نمایید انتخاب این عناصر اختیاری است و شما در صورت تمایل میتوانید فیلدهای ارائهشده در این صفحه را مقداردهی و یا از تکمیل آن خودداری نموده و با انتخاب گزینه <mark>گام بعدی</mark>، از این مرحله عبور نمایید.(تصویر ۱۲-فرم فیلدهای اختیاری کالا)

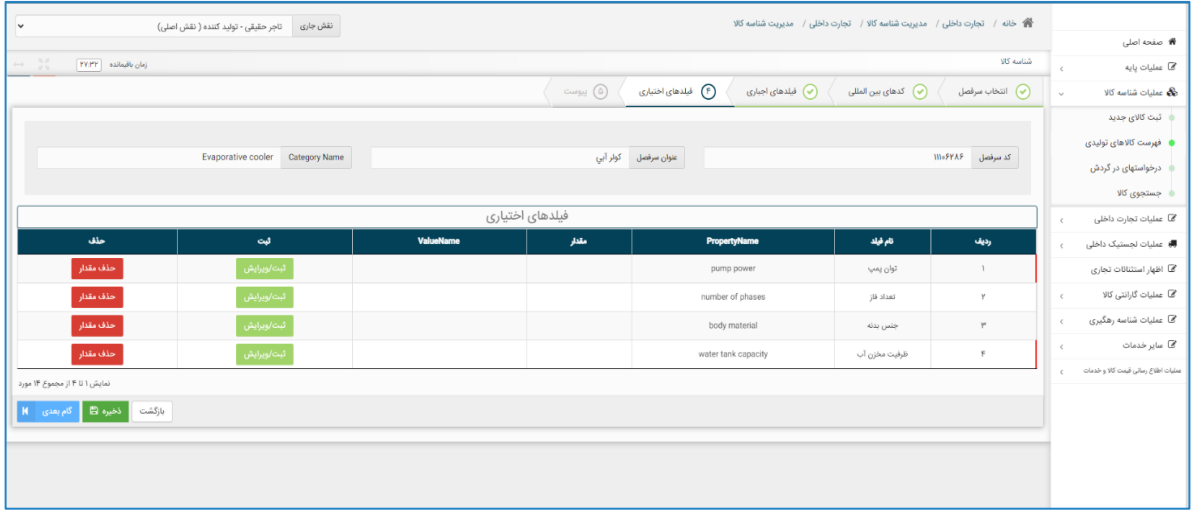

<span id="page-10-2"></span>**تصویر -12فرم فیلدهای اختیاری کاال**

## <span id="page-10-1"></span>**صفحه پنجم: پیوست**

با انتخاب گزینه <mark>گام بعدی</mark>، درصورتیکه کاربر بخواهد از کالای موردنظر خود مستنداتی ارائه دهد میتواند از طریق افزودن فایل این کار را انجام دهد(تصویر ۱۳-صفحه پیوست). بارگذاری اسناد پیوست بر اساس تصمیمات کارگروه تخصصی هر کالا، میتواند اختیاری یا اجباری باشد.

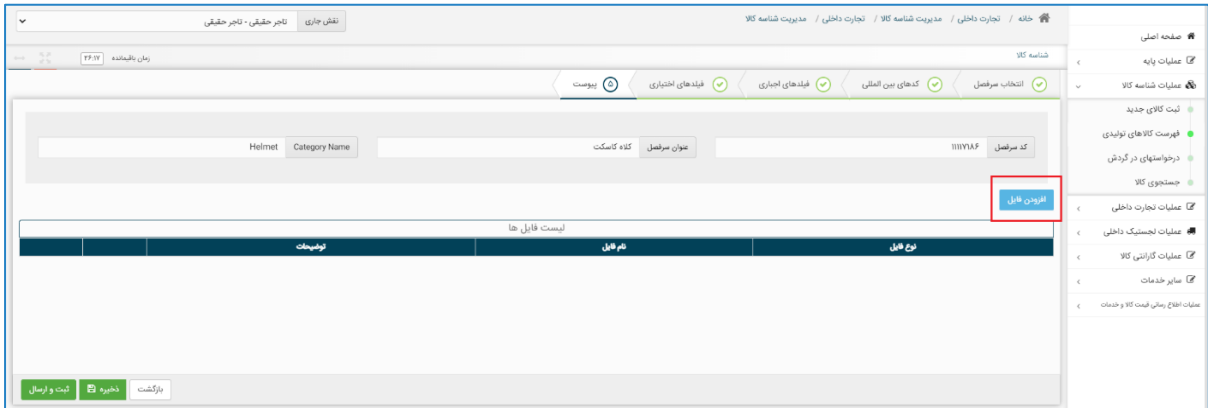

<span id="page-10-3"></span>**تصویر -13صفحه پیوست**

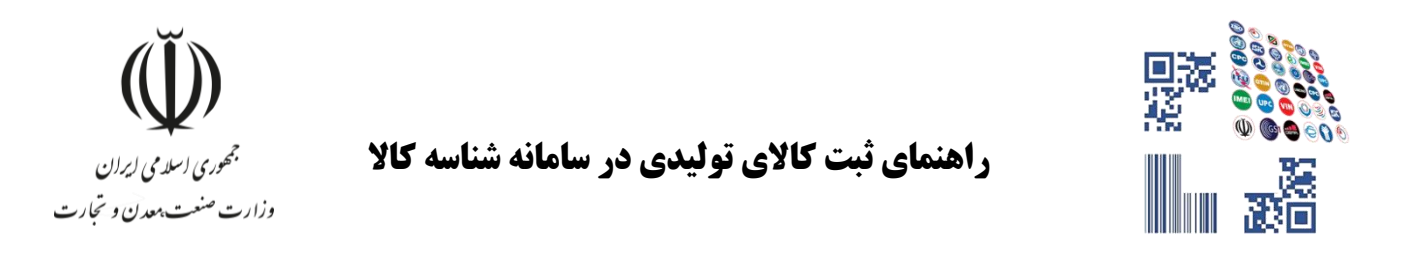

با انتخاب گزینه <mark>ا</mark>فزودن فایل در صفحه پیوست، فرم انتخاب فایل پیوست نمایش داده شده و میتوانید اقدام به بارگذاری تصاویر کاال، کاتالوگ محصول یا سایر اسناد با فرمت معین نمایید. )تصویر [-14فرم بارگذاری](#page-11-1) اسنا[د](#page-11-1) **source Reference! Error**

)**not found.**

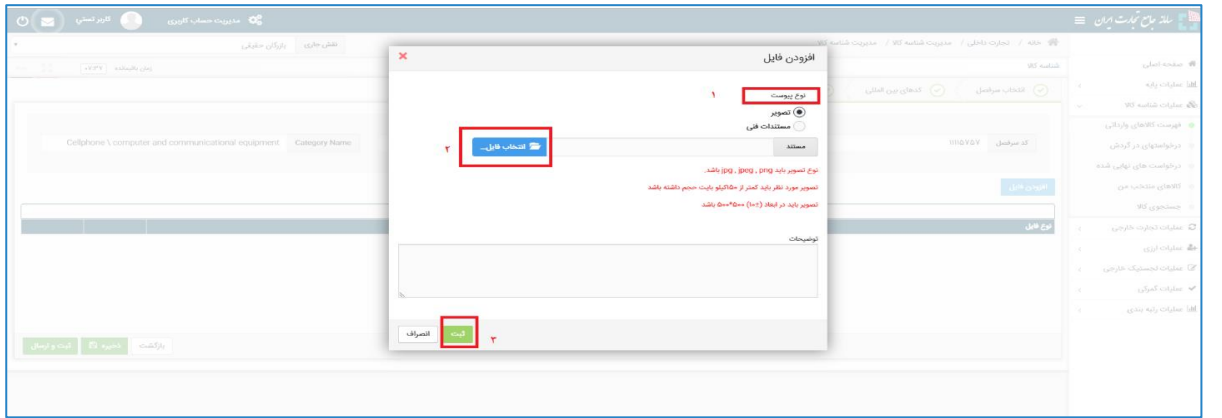

<span id="page-11-1"></span>**تصویر -14فرم بارگذاری اسناد**

## <span id="page-11-0"></span>**تأیید نهایی اطالعات**

در مرحله آخر، پیشنمایشی از عناصر انتخابشده بهصورت شناسنامه کاال نمایش داده میشود و کاربر میتواند در صورت نیاز به اصلاح، به عقب برگشته و اطلاعات را ویرایش کند و در صورت تأیید، گزینه <mark>ثبت </mark>را انتخاب نماید. (تصویر ۱۵-پیشنمایش شناسنامه [کاال\(](#page-11-2)

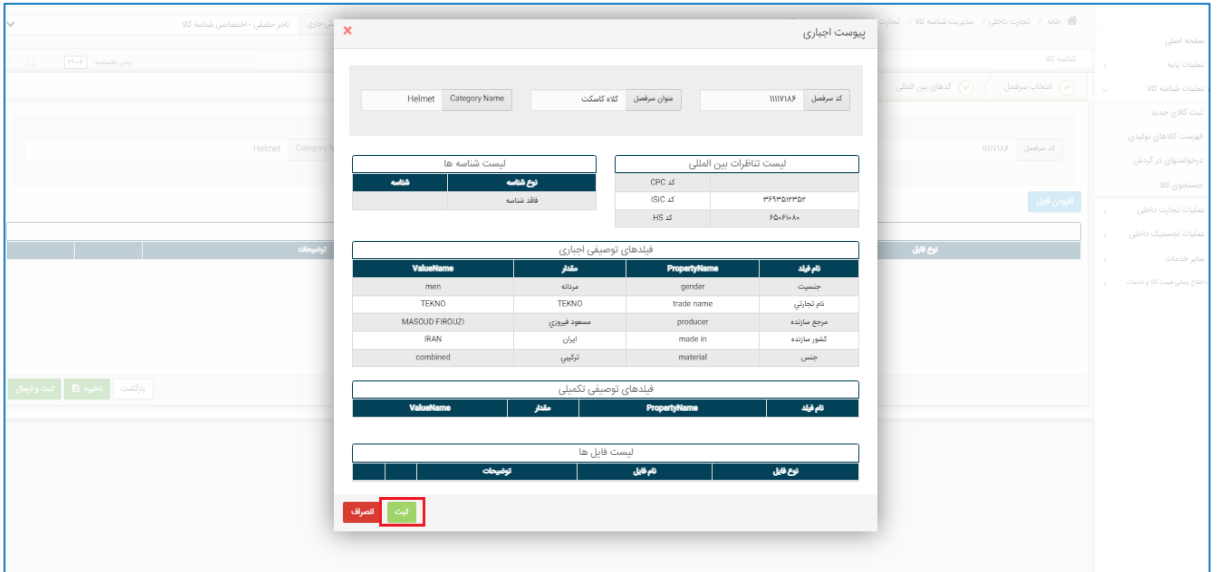

<span id="page-11-2"></span>**تصویر -15پیشنمایش شناسنامه کاال**

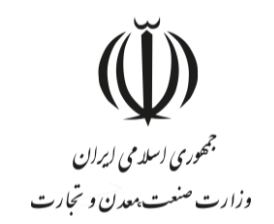

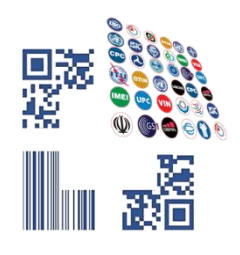

<span id="page-12-0"></span>**صدور شناسه کاال**

پس از کلیک بر روی گزینه <mark>ثبت</mark>، در صورت عدم درخواست ارزش (مقدار) جدید، شناسنامه اظهارشده نهایی شده و شناسه کالای متناظر شناسنامه صادر میگردد. جهت مشاهده شناسه کالای صادرشده و شناسنامه متناظر آن، میتوان از گزینه <mark>فهرست</mark> کاالهای تولیدی به صفحه موردنظر منتقلشده و لیست شناسه کاالهای صادرشده را مشاهده نمود. برای مشاهده و دریافت شناسنامه متناظر هر شناسه کالا، میتوان از گزینه <mark>کاتالوگ</mark> استفاده کرده و شناسنامه کالا را مشاهده کرد (تصویر ۱۶-شناسنامه (کاتالوگ)

|                          |                            |             |            | نتش جاری   ناچر حقیقی - اختصاصی شناسه کالا | $\pmb{\times}$                 |                         |                                                                                  | شناسنامه کالا                                      |                                                                             | 管 - خانه / - عقيات ثبتاسه كالا / - فهرست كالاهاي توليد داخل                          |                    |
|--------------------------|----------------------------|-------------|------------|--------------------------------------------|--------------------------------|-------------------------|----------------------------------------------------------------------------------|----------------------------------------------------|-----------------------------------------------------------------------------|--------------------------------------------------------------------------------------|--------------------|
|                          |                            |             |            |                                            |                                |                         |                                                                                  |                                                    |                                                                             |                                                                                      | ه اصلی             |
| Mallas   AY              |                            |             |            |                                            |                                |                         |                                                                                  | شتاسه داخلی کلا: ۲۹۰۰٬۱۶۷۵۰۰۶۴۰                    |                                                                             | تهرست كالاهاي ثوليد داخل                                                             | ات پایه            |
|                          |                            |             |            |                                            | ٠                              |                         |                                                                                  |                                                    |                                                                             | ۵ نوار ابزار                                                                         | ات شناسه کلا       |
|                          |                            |             |            |                                            | $\langle$                      | $\rightarrow$           | شرح کالا کلاه کاسکت، مردانه،TERND ، سازنده مسعود فیروزی، ایران، جنس ترکیبی       |                                                    |                                                                             |                                                                                      | ت کلای چدید        |
| ا په کې                  |                            |             |            | چستچو در شرح کالا                          |                                |                         | Goods Name: Helmet, men, TEKNO, producer MASOUD FIROUZI, IRAN, material combined |                                                    |                                                                             | ا لبت كاني جديد <sup>1</sup> التأخروجي اكسل                                          | رست كالاهاى توليدو |
|                          |                            |             |            |                                            |                                |                         |                                                                                  |                                                    |                                                                             |                                                                                      | فواستهای در گردش   |
|                          |                            |             |            |                                            | شناسه کالا                     |                         |                                                                                  |                                                    |                                                                             |                                                                                      | ستجوى كالا         |
|                          |                            |             |            |                                            | ∭                              |                         |                                                                                  |                                                    | کاربر محترم در صورتی که قبلا در سامانه شناسه کالا به آدرس Intsw.ir          |                                                                                      | ات تجارت داخل      |
|                          |                            |             |            |                                            |                                |                         |                                                                                  |                                                    | تذكر<br>کاربران محترم می(وانند مستندات خود را به ایمیل شناسه کالا به آدرس ا |                                                                                      |                    |
|                          |                            |             |            |                                            |                                |                         |                                                                                  | تناظرات طبقه بندى                                  |                                                                             |                                                                                      |                    |
| بايتن بحتر               |                            |             |            |                                            |                                |                         |                                                                                  |                                                    |                                                                             |                                                                                      |                    |
|                          |                            |             |            |                                            | Title<br>Helmet                | علوان<br>کلاه کاسکت     | كدخله بندى<br>WINLAP                                                             | خهجتن<br>4p                                        |                                                                             |                                                                                      |                    |
|                          | $J_2$ 00 $-$               | شامه ین لطل | نوان شناسه | Way!                                       | Motorcyclists safety headgear- | — کاه ایمنی موتورسواران | PüsiPlake                                                                        | سرفعل<br>$\mathbf{1}$<br>105<br>$\mathbb{Y}$ .     |                                                                             | القائدة داخل<br>الوقهات المتحدث                                                      |                    |
|                          | ا العالمي السياسي $\alpha$ |             |            |                                            | Motorcycle helmets             | کلاه موثور سواري        | minarrar                                                                         | 151C<br>$\tau$                                     | كتابا كاسكت ساداتها (ILKNO) .                                               | Phillippoints                                                                        |                    |
| الله عيي د               | تانوگ $\alpha$             |             |            | ا های نفت. گار و پتروشیمی                  |                                |                         |                                                                                  | <b>W</b> said                                      | يودرينى وينبل كرايد فرايند توليد سوسر                                       | Photography                                                                          |                    |
| )<br>الله فيي نرد        | ي جري $\alpha$             |             |            | ا های نفت. گاز و پتروشینی                  |                                |                         |                                                                                  |                                                    | گرانول پلی الیلن ٹرفتالات، کاربرد نساجی، گرید SHY                           | <b>PloAFFBodFR</b>                                                                   |                    |
| )<br>الله فيي دره        | $\zeta$                    |             |            | های نفت. گار و پتروتیمی                    | <b>Code Title</b>              | عوان شامه               | $\overline{\phantom{a}}$                                                         | 45                                                 | گرانول پلی الیلن ٹرفتالات، کاربرد نماجی،                                    | <b>PloAFIGoFor</b>                                                                   |                    |
| ال) في درد               | $\mathcal{L}$              |             |            | ا های نفت. کار و پتروشیمی                  | Internal Code                  | شناسه داخلی کالا        | <b>ThuAPIQuIPS</b>                                                               | $\mathbb{R}$                                       | گرانول پلی الیلن ترفتالات، کاربرد نسایتی، گرید                              | <b>MessProventy</b>                                                                  |                    |
| الله على درد<br>.        | $\omega_{\rm p}$           |             |            | ء های نفت. گاز و پتروشینی                  |                                |                         |                                                                                  | شناسه های سازمانی                                  | گرانول یلی الیلن ٹرفتالات، گاربرد نساجی، گرد                                | <b>PhotorDought</b>                                                                  |                    |
| .<br>الله على درد        | ي جري $\alpha$             |             |            | ، های نفت. گاز و پتروشیمی                  | آدرس کانالوگ سازمانی کلا       | شرح شفاعه سازمانی       | فللمطوش                                                                          | ئ <i>وختض</i> ەمل <i>ۇما</i> تى<br>48 <sup>°</sup> | گرانول پلي اليلن ترفتالات. کاربرد نسميي، تريد                               | <b>YSHAPYDHOT</b>                                                                    |                    |
| .<br>الله فيي دره        | ا المالي السيومبر $\alpha$ |             |            | اهان نفت، گار و پتروشیمی                   |                                | موردى يافت نشد          |                                                                                  |                                                    | گرانول پلي اليلن ترفتالات. کاربرد بظري، گريد #86                            | Photographs                                                                          |                    |
| ال) کی درہ               | $\beta\mu\alpha$ Q         |             |            | ی تھائ تقت کارو پتروشیمی                   |                                |                         |                                                                                  | فيلدهاى توصيفى                                     | گرانول پلی الیلن ٹرفتالات، کاربرد بظری، گرید ۱867ء سا                       | Plicarrowaddi                                                                        |                    |
| ا <sup>ن</sup> گا کی درد | $\ensuremath{\mathcal{A}}$ |             |            | دهاي نفت گار و پتروتيمي                    | Counting Unit: Piece           |                         |                                                                                  | واحد شنارش : عدد                                   | گرانول پلی الیلن ٹرفتالات، کاربرد بظری، گرید 2031 سازنا                     | <b>MALLEDARY</b>                                                                     |                    |
| نبايش اتا                |                            |             |            |                                            | ValueName                      | <b>PropertyName</b>     | طار                                                                              | -----------<br>فيلد توميش                          |                                                                             | $\label{eq:G} g m = t - \delta - t - t - t - t - \frac{1}{\varepsilon} - g \partial$ |                    |
|                          |                            |             |            |                                            | men                            | gender                  | مردانه                                                                           | بنسيت                                              |                                                                             |                                                                                      |                    |
|                          |                            |             |            |                                            | TEKNO                          | trade name              | TERNO                                                                            | نام تجارتي                                         |                                                                             |                                                                                      |                    |
|                          |                            |             |            |                                            | MASCUD FIROUZI                 | producer                | مستود فيروزي                                                                     | مرجع سازنده                                        |                                                                             |                                                                                      |                    |
|                          |                            |             |            |                                            | $\text{RAM}$                   | made in                 | $Q_{\rm{Z}}^{\rm{L1}}$                                                           | كشور سازنده                                        |                                                                             |                                                                                      |                    |
|                          |                            |             |            |                                            | combined                       | material                | تركيبي                                                                           | جنس                                                |                                                                             |                                                                                      |                    |
|                          |                            |             |            |                                            |                                |                         |                                                                                  | پیرست ها                                           |                                                                             |                                                                                      |                    |
|                          |                            |             |            |                                            | abble                          | عوان پيوست              | توابيست                                                                          | رديك                                               |                                                                             |                                                                                      |                    |
|                          |                            |             |            |                                            |                                | موردى يافت نشد          |                                                                                  |                                                    |                                                                             |                                                                                      |                    |

<span id="page-12-1"></span>**تصویر -16شناسنامه )کاتالوگ( کاال**

#### .)**Error! Reference source not found.**[کاال](#page-12-1)

در شناسنامه نمایش دادهشده تصویر بارکد دوبعدی شناسه کاال نمایش داده خواهد شد و میتوانید اقدام به دانلود و نصب آن بر روی کاالی خودنمایید.

درصورتیکه در شناسنامه اظهارشده، درخواست مقدار جدیدی برای حداقل یکی از فیلدهای توصیفی داده شود، شناسنامه نهایی تبدیل به شناسه کالا نمیشود و باید کد درخواست دریافت شده در این مرحله را از طریق گزینه <mark>درخواستهای در گردش</mark> ییگیری نماید (۶- درخواستهای در گردش)

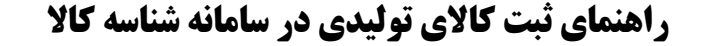

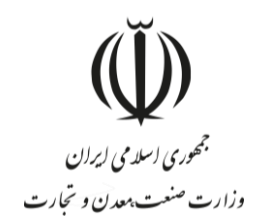

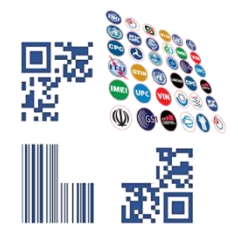

#### <span id="page-13-0"></span>-**4 شناسه تکمیلی**

شناسه تکمیلی، شناسهای 16 رقمی با پیششماره 13 رقمی شناسه کاالی متناظر بوده و در صورت مقداردهی فیلدهای اختیاری (تکمیلی) کالا توسط کاربر تولید میشود و از همین رو به ازای هر شناسه کالا (۱۳ رقمی) امکان اخذ ۹۹۹ شناسه تکمیلی )از 001 تا 999( وجود دارد. در حال حاضر از شناسه تکمیلی در فرآیندهای تجاری استفاده نمیشود، بااینحال اگر کسبوکاری نیاز به تعریف کدی با اطالعاتی بیشتر از شناسه کاال داشته باشد میتواند از این قابلت سامانه شناسه کاال در فرآیندهای داخلی خود استفاده نماید.

#### <span id="page-13-1"></span>**شناسه تکمیلی در سرفصلهای دارای شناسه بینالمللی**

در سرفصلهایی که کاربر بهصورت اختیاری یا اجباری از شناسه بینالمللی در صفحه »کدهای بینالمللی« استفاده کرده است، اگر در حین فرآیند کدگذاری و یا از طریق کپی درخواست در فیلد شناسه بینالمللی کدی را وارد کند که از قبل در سامانه وجود داشته باشد و شناسنامه آن تکمیلشده باشد، فرم تکمیل اطالعات و شناسنامه کاالی موجود در سامانه نمایش داده میشود و کاربر میتواند اقدام به مقداردهی فیلدهای اختیاری و درنتیجه تکمیل اطالعات شناسه 16 رقمی نماید. قابلذکر است اگر برای یک شناسه کالا فیلد شناسه بینالمللی مقداردهی شده باشد، آن شناسه کالا فقط میتوانند یک شناسه تکمیلی داشته باشد و در مراحل بعدی فقط اطالعات آن کامل میشود و امکان صدور شناسه کاالی جدید وجود ندارد.

#### <span id="page-13-2"></span>**شناسه تکمیلی سرفصلهای فاقد شناسه بینالمللی**

در این سرفصلها اگر مقادیر انتخابی برای فیلدهای اجباری و همچنین اطالعات طبقهبندیهای ISIC,HS و CPC با اطالعات شناسه کاالیی که در سامانه وجود دارد یکسان باشد، فرم تکمیل اطالعات با مشخصات شناسه کاالی موجود در سامانه نمایش داده مے شود.

با مقداردهی فرم »تکمیل اطالعات« چنانچه شناسه کاالی تکراری تشخیص دادهشده دارای شناسه تکمیلی نباشد، کاربر میتواند با تکمیل اطالعات فیلدهای اختیاری اولین شناسه تکمیلی خود را دریافت نماید. درصورتیکه پیشازاین برای شناسه کاال، شناسه تکمیلی صادرشده باشد، کاربر میتواند اقدام به ایجاد شناسه تکمیلی جدید با مقادیر جدید برای فیلدهای اختیاری کند و یا اینکه پس از انتخاب یکی از شناسه تکمیلیهای موجود اطالعات آن را کاملتر نماید.

#### <span id="page-13-3"></span>**نحوه ایجاد شناسه تکمیلی**

بعد از نمایش فرم اولیه تکمیل اطلاعات و انتخاب گزینه <mark>تکمیل اطلاعات/ افزودن اطلاعات ∣</mark>(تصویر ۱۷−فرم نمایش شناسه کالای تکراری)، میتوان با انتخاب صفحه «فیلدهای توصیفی تکمیلی» اقدام به مقداردهی فیلدهای توصیفی اختیاری نمود (تصویر ۱۸-مقداردهی فیلدهای توصیفی تکمیلی [\)اختیاری\(](#page-14-1)**.found not source Reference! Error**.

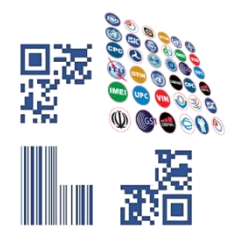

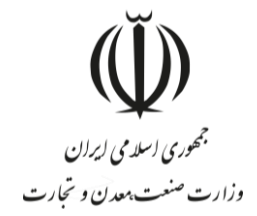

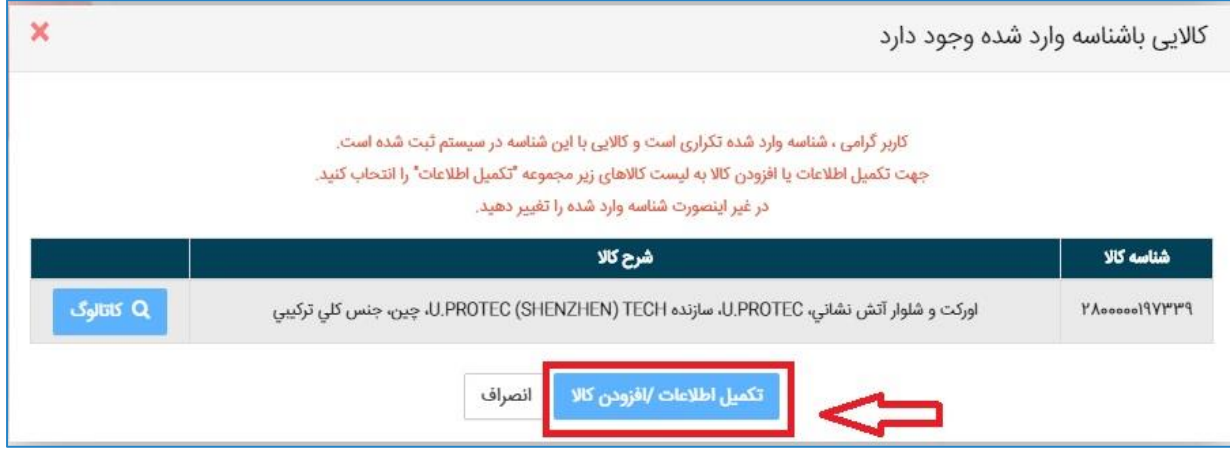

<span id="page-14-0"></span>**تصویر -17فرم نمایش شناسه کاالی تکراری**

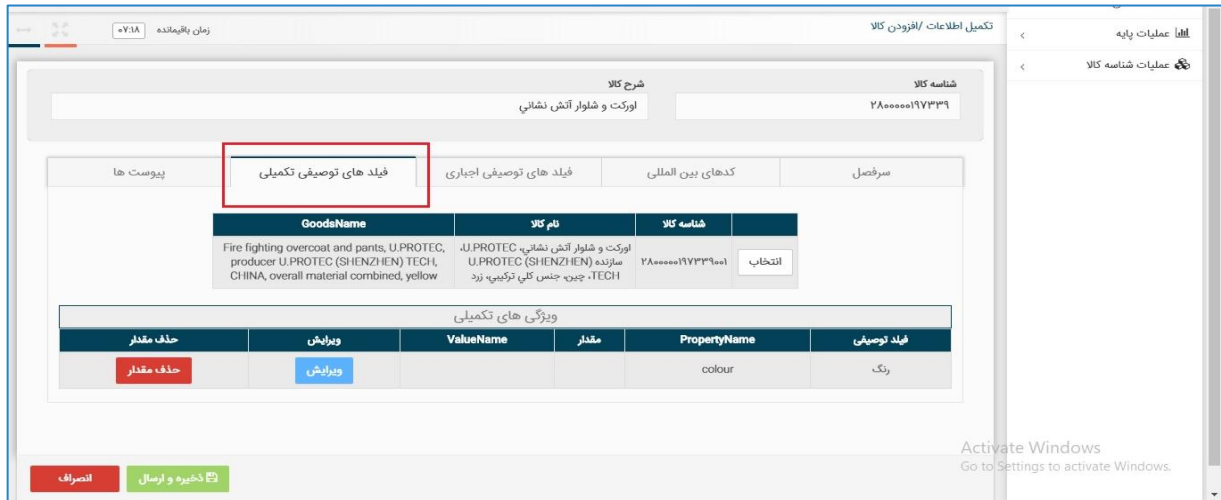

<span id="page-14-1"></span>**تصویر -18مقداردهی فیلدهای توصیفی تکمیلی )اختیاری(**

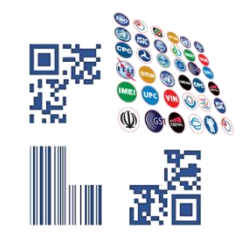

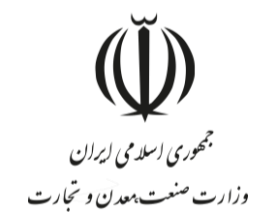

## <span id="page-15-0"></span>-**5 کپی درخواست**

برای سهولت در ثبت کالا با ویژگیهای یکسان میتوان از قابلیت «کپی درخواست» در سامانه استفاده کرد. برای این کار ابتدا از فهرست کالاهای تولیدی، در لیست کالاهای ثبتشده خود گزینه <mark>کپی درخواست ر</mark>ا انتخاب نمایید (تصویر ۱۹-محل گزینه کپی درخواست).

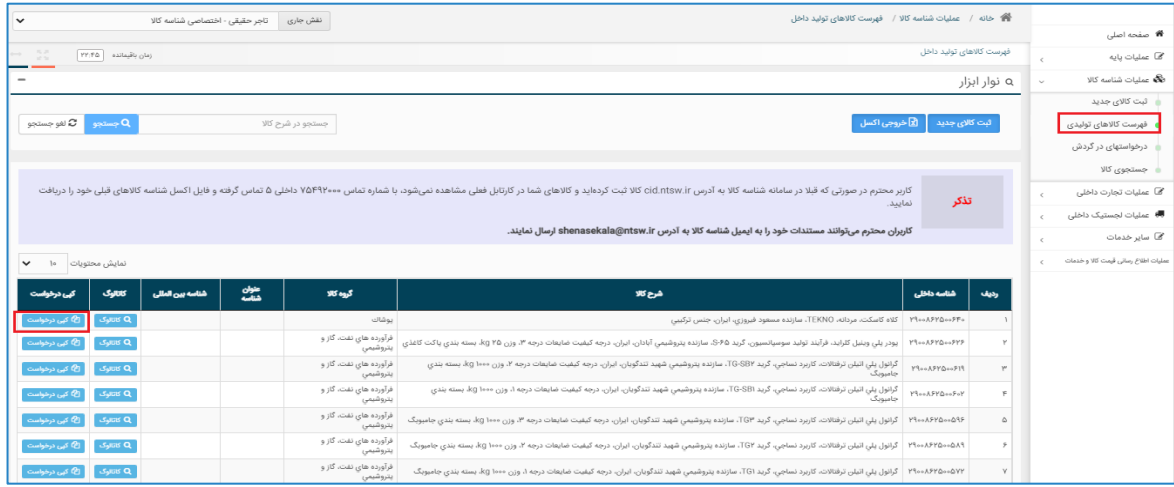

<span id="page-15-1"></span>**تصویر -19محل گزینه کپی درخواست**

پس از انتخاب این گزینه، فرم »ثبت کاالی جدید« با مقادیر شناسه کاالی انتخابشده به کاربر نمایش داده میشود. کاربر در صفحات مختلف، تغییرات مدنظر نسبت به شناسه کالای کپی شده را اعمال و پس از اتمام مراحل گزینه <mark>ا</mark>ثبت <mark>ا</mark> را انتخاب میکند (تصویر ۲۰-فرم اطلاعات کالا در زمان کپی درخواست). در این مرحله گامهای تشریح شده در فرآیند ثبت کالای اجرا خواهد شد.

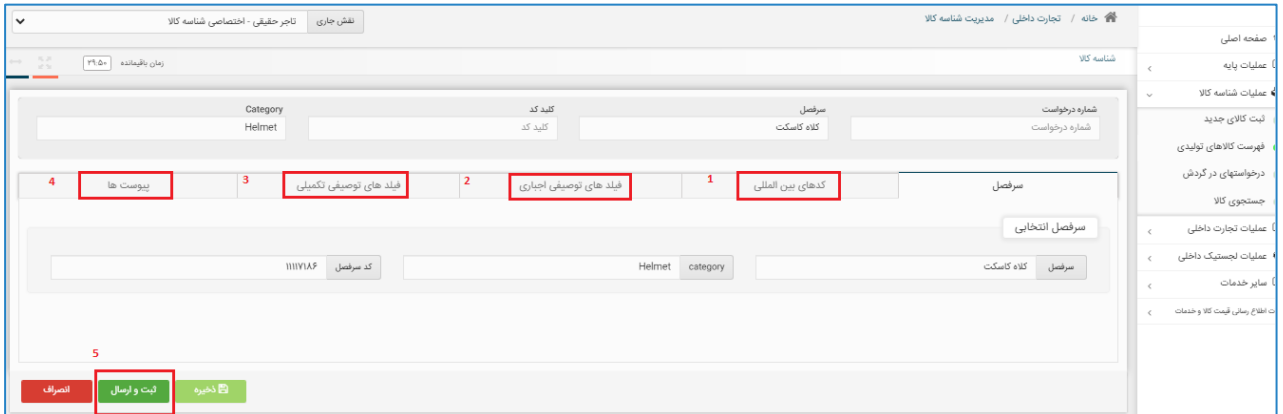

<span id="page-15-2"></span>**تصویر -20فرم اطالعات کاال در زمان کپی درخواست**

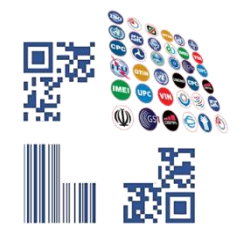

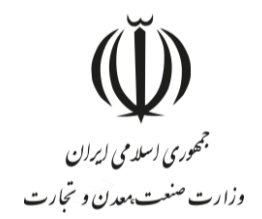

## <span id="page-16-0"></span>-**6 درخواستهای در گردش**

یکی از قابلیتهای سامانه شناسه کاال امکان ذخیره درخواست شناسه کاال است. ممکن است کاربر شروع به ثبت کاالیی کند و به هر دلیل مراحل را به اتمام نرساند. این امکان وجود دارد که کاربر در هر یک از گامهای ثبت صدور شناسه کاال، از گزینه ذخیره استفاده کند (تصویر ٢١-گزینه ذخیره [جهت ایجاد](#page-16-1) درخواست).

| <b>#</b> صفحه اصلی                           |                                                                                                    |                                                                  |                    |               |  |                     |  |
|----------------------------------------------|----------------------------------------------------------------------------------------------------|------------------------------------------------------------------|--------------------|---------------|--|---------------------|--|
| مح عملیات پایه<br>$\epsilon$                 |                                                                                                    |                                                                  |                    |               |  | $r$ ا: اقیمانده $r$ |  |
| <b>نگه</b> عملیات شناسه کالا<br>$\checkmark$ |                                                                                                    | کدهای بین المللی $\widehat{\hspace{5pt}\blacklozenge}$ کدهای بین | (۳) فیلدهای اجباری | $_{Coul}$ (a) |  |                     |  |
| ثبت کالای جدید                               |                                                                                                    |                                                                  |                    |               |  |                     |  |
| ه فهرست کالاهای تولیدی                       |                                                                                                    |                                                                  |                    |               |  |                     |  |
| درخواستهای در گردش                           |                                                                                                    |                                                                  |                    |               |  |                     |  |
| جستجوى كالا                                  |                                                                                                    |                                                                  |                    |               |  |                     |  |
| @ عملیات تجارت داخلی<br>$\epsilon$           |                                                                                                    |                                                                  |                    |               |  |                     |  |
| ■ عملیات لجستیک داخلی                        |                                                                                                    |                                                                  |                    |               |  |                     |  |
| <b>ه</b> ا سایر خدمات                        | الا خانه / تجارت داخلی / مدیریت شناسه کالا / تجارت داخلی / مدیریت شناسه کالا<br>نقش جاری تاجر حقیقی - اختصاصی شناسه کالا<br>$\checkmark$<br>شناسه کالا<br>$\rightarrow$ $\frac{57}{25}$<br>(۴) فیلدهای اختیاری<br>(پ) انتخاب سرفصل<br>عنوان سرفصل كلاه كاسكت<br>کد سرفصل ۱۱۱۱۷۱۸۶<br>Category Name<br>Helmet<br>واحد شمارش<br>$\check{~}$<br><b>AAC</b><br>فيلدهاى توصيفى اجبارى<br>حذف مقدار<br>ثهت<br><b>ValueName</b><br>PropertyName<br>نام فیلد<br>مقدار<br>رديف<br>ثبت/ويرايش<br>حذف مقدار<br>gender<br>زنانه<br>women<br>$\mathbb{I}$<br>جنست<br>ثبت/ويرايش<br>حذف مقدار<br>AXXIS<br><b>AXXIS</b><br>trade name<br>نام تجارتی<br>$_{\rm{Y}}$<br>MASOUD FIROUZI<br>producer<br>$\mathbf{w}$<br>مسعود فبروزى<br>مرجع سازنده<br><b>IRAN</b><br>ايران<br>made in<br>كشور سازنده<br>$\mathbf{r}$<br>ثبت/ويرايش<br>حذف مقدار<br>$\hat{\omega}$<br>material<br>جنس<br>نمایش ۱ تا ۵ از مجموع ۷ مورد<br>ذخيره <mark>ه</mark><br>بازگشت<br>كام بعدى   H |                                                                  |                    |               |  |                     |  |
| عملیات اطلاع رسانی قیمت کالا و خدمات         |                                                                                                    |                                                                  |                    |               |  |                     |  |
|                                              |                                                                                                    |                                                                  |                    |               |  |                     |  |
|                                              |                                                                                                    |                                                                  |                    |               |  |                     |  |
|                                              |                                                                                                    |                                                                  |                    |               |  |                     |  |
|                                              |                                                                                                    |                                                                  |                    |               |  |                     |  |
|                                              |                                                                                                    |                                                                  |                    |               |  |                     |  |
|                                              |                                                                                                    |                                                                  |                    |               |  |                     |  |
|                                              |                                                                                                    |                                                                  |                    |               |  |                     |  |

<span id="page-16-1"></span>**تصویر -21گزینه ذخیره جهت ایجاد درخواست**

در این لحظه به اطالعات ثبتشده کاربر یک شماره درخواست تخصیص داده میشود و پیغامی مبنی بر ذخیره درخواست و شماره درخواست به کاربر نمایش داده می شود (تصویر ۲۲-ذخیره درخواست و نمایش [شماره درخواست تخصیص](#page-17-0) دادهشده).

جهت مشاهده لیست درخواستهای موجود، میبایست از گزینه <mark>درخواستهای در گردش</mark> استفاده شود (تصویر ۲۳-صفحه [درخواستهای](#page-17-1) در گردش). در این صفحه با انتخاب گزینه <mark>ادامه فرایند</mark> به ازای هر درخواست، میتوان اقدام به تکمیل اطلاعات و در انتها با انتخاب گزینه ثبت و ارسال شناسه کاالی جدید اخذ نمود )تصویر -24تکمیل [اطالعات درخواست و ثبت اطالعات](#page-17-2)**!Error** .)**Reference source not found.**

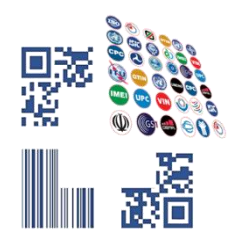

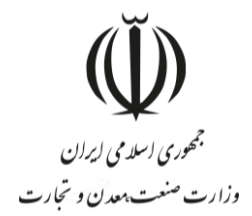

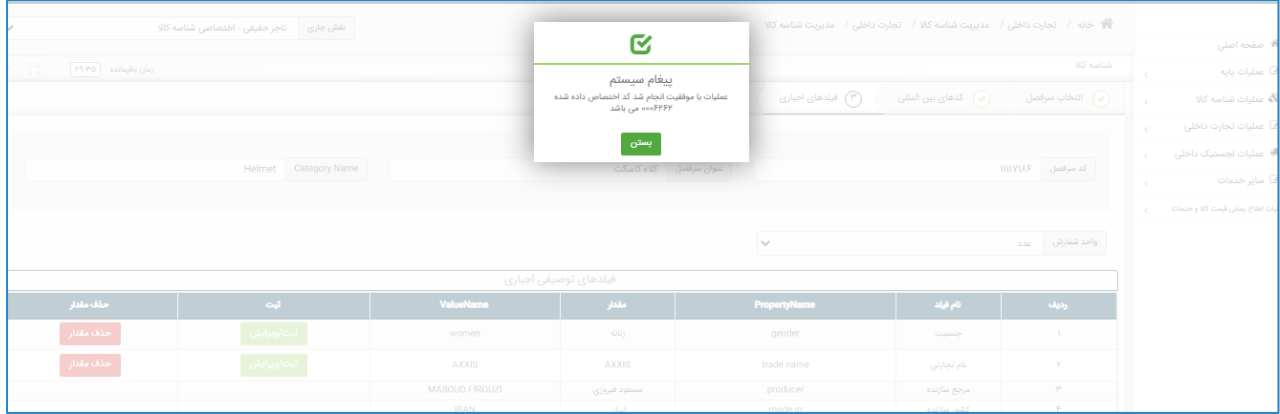

<span id="page-17-0"></span>**تصویر -22ذخیره درخواست و نمایش شماره درخواست تخصیص دادهشده**

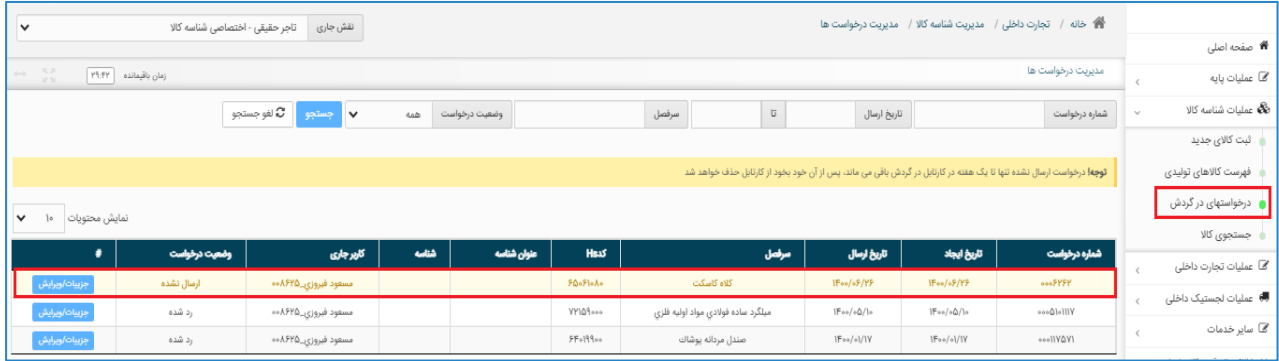

<span id="page-17-1"></span>**تصویر -23صفحه درخواستهای در گردش**

| ون<br>10 مدیریت حساب کاربری<br>) کاربر تستی<br>O <sub>2</sub> |                                  |                                                                |                                        |                                                 | $\equiv$ علا مامع نحارت ایران $\equiv$                      |
|---------------------------------------------------------------|----------------------------------|----------------------------------------------------------------|----------------------------------------|-------------------------------------------------|-------------------------------------------------------------|
|                                                               | نقش جاری <sub>ازرگان</sub> حقیقی |                                                                |                                        | 普 خانه / تجارت داخلی / مدیریت شناسه کالا        |                                                             |
| $\rightarrow$ $\frac{57}{22}$<br>زمان باقیمانده <b>۷۸:۰۷</b>  |                                  |                                                                |                                        | شناسه کالا                                      | <b>#</b> صفحه اصلی                                          |
|                                                               |                                  |                                                                |                                        |                                                 | <u>اها</u> عملیات پایه<br>$\epsilon$                        |
| Category                                                      | کلید کد                          |                                                                | سرفصل                                  | شماره درخواست                                   | <b>فگا</b> عملیات شناسه کالا<br>$\sim$                      |
| Cellphone \ computer and communicational equipment            | <b>IIIIAYAY</b>                  |                                                                | تلفن همراه تجهیزات رایانه ای و ارتباطی | <b>MolAY</b>                                    | فهرست كالاهاى وارداتى                                       |
|                                                               |                                  |                                                                |                                        |                                                 | درخواستهای در گردش                                          |
| پیوست ها<br>۵<br>e                                            | ویژگی های تکمیلی                 | ویژگی های اجباری                                               | كدهاى بين المللى                       | سرفصل                                           | كالاهاى متتخب من                                            |
|                                                               |                                  |                                                                |                                        | سرفصل انتخابى                                   | ہ جستجوی کالا                                               |
|                                                               |                                  |                                                                |                                        |                                                 | عملیات تجارت خارجی $\boldsymbol{\mathcal{C}}$<br>$\epsilon$ |
|                                                               | <b>FFIFII</b><br>كد سرفصل        | Cellphone \ computer and communicational equipment<br>category |                                        | تلفن همراه تجهیزات رایانه ای و ارتباطی<br>سرفصل | <b>ہے</b> عملیات ارزی                                       |
|                                                               |                                  |                                                                |                                        | ويرايش سرفصل                                    | @ عملیات لجستیک خارجی<br>$\leftarrow$                       |
|                                                               |                                  |                                                                |                                        |                                                 | ✔ عملیات گمرکی                                              |
| ÷,                                                            |                                  |                                                                |                                        |                                                 | <u>اها</u> عملیات رتبه بندی<br>$\epsilon$                   |
| ا⊞ ڏخيره<br>ثبت و ارسال<br>حذف                                |                                  |                                                                |                                        |                                                 |                                                             |

<span id="page-17-2"></span>**تصویر -24تکمیل اطالعات درخواست و ثبت اطالعات**

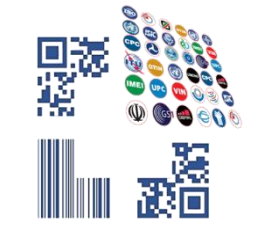

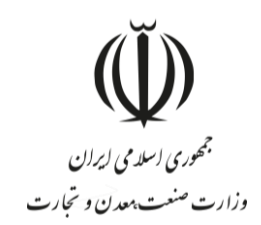

# <span id="page-18-0"></span>-**7 دالیل عدم تبدیل درخواست به شناسه کاال**

به دلایل زیر، فرآیند صدور شناسه کالا یا تکمیل اطلاعات یک درخواست منجر به شناسه کالا نمی شود:

- **درخواست ارزش )مقدار( جدید برای یکی از فیلدهای توصیفی توسط کاربر**: در این حالت، درخواست کاربر در وضعیت در حال نظارت قرار دارد و توسط کارشناسان سامانه شناسه کاال بررسی میشود. پس از انجام بررسیهای الزم، پاسخ مناسب در فرم [درخواستهای در گردش](#page-16-0) به کاربر نمایش داده میشود.
- **کارشناسی اطالعات کاالی اظهار شده**: به درخواست کارگروه تخصصی، اخذ شناسه کاال در برخی از سرفصلهای کاالیی نیازمند نظارت شناسنامه اظهارشده کاربر است و عالوه بر درخواست مقدار جدید توسط کاربر، همه اطالعات شناسنامه کاالی معرفیشده توسط کارشناسان سامانه شناسه کاال بررسی میشود. تا اتمام نظارت کاالی معرفیشده، درخواست کاربر در وضعیت در حال نظارت قرار دارد.
- **عدم تکمیل درخواست**:کاربر به جهت عدم وجود اطالعات دقیق و کافی جهت تکمیل فرآیند ثبت کاال یا به دالیل دیگر، ادامه ثبت کاال را به زمان دیگری موکول کرده و درخواست خود را در آن مرحله ذخیره کند. در این حالت وضعیت درخواست کاربر ارسال نشده است.

در منوی درخواستهای در گردش با جستجوی شماره درخواست، تاریخ درخواست (بازهی تاریخی ارسال درخواست)، قلم کالا و یا وضعیت درخواست میتوان درخواست موردنظر را یافت و از وضعیت آن (رد، در جریان، در حال نظارت، ارسال نشده) مطلع شد )تصویر -25وضعیت [درخواستها\(](#page-18-1).

| $\checkmark$                            | تاجر حقیقی - اختصاصی شناسه کالا | نقش جاری                                    |            |                   |                             |                                          |                                                                                                    |                                                         | <b>ا∯</b> خانه / تجارت داخلی / مدیریت شناسه کالا / مدیریت درخواست ها |           |                              |  |  |  |
|-----------------------------------------|---------------------------------|---------------------------------------------|------------|-------------------|-----------------------------|------------------------------------------|----------------------------------------------------------------------------------------------------|---------------------------------------------------------|----------------------------------------------------------------------|-----------|------------------------------|--|--|--|
|                                         |                                 |                                             |            |                   |                             |                                          |                                                                                                    |                                                         |                                                                      |           | <b>#</b> صفحه اصلی           |  |  |  |
| $\Theta=\frac{5.7}{2.5}$                | زمان باقیمانده ۲۷:۲۲            |                                             |            | مدیریت درخواست ها |                             |                                          |                                                                                                    |                                                         |                                                                      |           |                              |  |  |  |
|                                         |                                 | لغو جستجو $\varXi$<br>جستجو<br>$\checkmark$ | 442        | وضعيت درخواست     |                             | $\overleftrightarrow{\text{u}}$<br>سرفصل | تاريخ ارسال                                                                                                    |                                                         | شماره درخواست                                                        | $_{\vee}$ | <b>نگ ع</b> ملیات شناسه کالا |  |  |  |
|                                         |                                 |                                             | <b>AAD</b> |                   |                             |                                          |                                                                                                    |                                                         |                                                                      |           | ثبت کالای جدید               |  |  |  |
|                                         | در حال نظارت                    |                                             |            |                   |                             |                                          | رد<br><b>توجه!</b> درخواست ارسال نشده تنها تا یک هفته در کارتابل در گردش باقی می ماند، پس از آن خود بخود از کارتابل حذف خواهد شد |                                                         |                                                                      |           |                              |  |  |  |
| v.<br>نمايش محتويات  <br>$\mathfrak{g}$ | در جریان<br>ارسال نشده          |                                             |            |                   |                             |                                          |                                                                                                    |                                                         |                                                                      |           | درخواستهای در گردش           |  |  |  |
|                                         |                                 |                                             |            |                   |                             |                                          |                                                                                                    |                                                         |                                                                      |           | جستجوى كالا                  |  |  |  |
| ٠                                       | وضعيت درخواست                   | كاربرجارى                                   | شناسه      | عنوان شناسه       | Hsu                         | مرفعل                                    | تاريخ ارسال                                                                                                    | تاريخ ايجاد                                             | شماره درخواست                                                        |           | ⁄آتاً  عملیات تجارت داخلی    |  |  |  |
| جزيبات/ويرايش                           | ارسال نشده                      | مسعود فيروزى_۸۶۲۵ه۰                         |            |                   | FQ+Fl+A+                    | كلاه كاسكت                               | $1F_{00}/6F/9F$                                                                                                    | IFoo/oF/PF                                              | 0005454                                                              |           |                              |  |  |  |
| جزيبات/ويرايش                           | رد شده                          | مسعود فيروزى_∆A۶۲ →                         |            |                   | $YY \Delta q_{\text{0.00}}$ | میلگرد ساده فولادی مواد اولیه فلزی       | $ F \circ \circ / \circ \tilde{\omega}/  \circ$                                                                                  | $ F \circ \circ / \circ \tilde{\mathbb{Q}} / \rangle_0$ | 000@lolllY                                                           |           | ■ عملیات لجستیک داخلی        |  |  |  |
| جزيبات/ويرايش                           | رد شده                          | مسعود فيروزي_۸۶۲۵×۰۰                        |            |                   | $5F+199$                    | صندل مردانه پوشاك                        | $IF_{49}/4]/IV$                                                                                                    | $ F_{0.9}/o /W$                                         | ooollYQY1                                                            |           | <b>گ</b> ا سایر خدمات        |  |  |  |

<span id="page-18-1"></span>**تصویر -25وضعیت درخواستها**

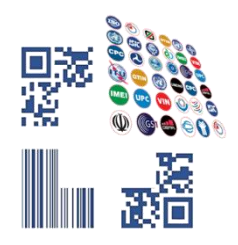

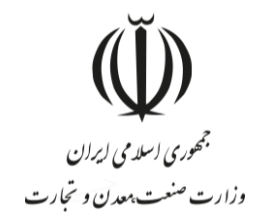

## <span id="page-19-0"></span>-**8 وضعیتهای مختلف درخواست**

- **در حال نظارت:** درخواست کاربر توسط کارشناسان سامانه شناسه کاال در حال بررسی میباشد.
- **رد:** درخواست کاربر به علت انتخاب اشتباه گروه کاالیی، سرفصل، یا به دالیل دیگر، توسط کارشناسان سامانه شناسه کاال رد شده است. در این وضعیت کاربر بایستی درخواست را حذف نماید و یک درخواست جدید با اطالعات صحیح ثبت نماید.
- **در جریان:** درخواست کاربر توسط کارشناسان سامانه شناسه کاال بررسیشده است و به سمت کاربر برگشت دادهشده است.
- **ارسال نشده:** کاربر ادامه ثبت کاال را به زمان دیگری موکول کرده است و ثبت کاالی خود را در آن مرحله ذخیره کرده است.

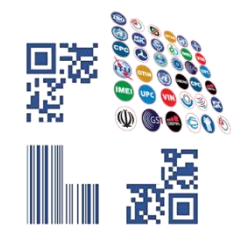

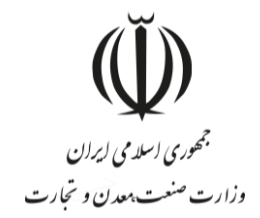

## <span id="page-20-0"></span>-**9 جستجوی کاال**

بسترهای مختلفی جهت استعالم و جستجوی شناسه کاال تعبیهشده است که در ادامه به برخی از آنها اشاره میشود

#### <span id="page-20-1"></span>**فرم جستجوی کاال در عملیات شناسه کاال**

کاربران میتوانند با انتخاب گزینه <mark>جستجوی کالا</mark> در منو عملیات شناسه کالا، از قابلیتهای بخش جستجوی شناسه کالا استفاده نمایند. جستجوی کاال در این بخش میتواند بهصورت تخصصی و در تبهای جداگانه بر اساس شناسههای بینالمللی کاال، شرح کالا، شناسه داخلی کالا، تناظرات بینالمللی و برخی موارد دیگر انجام گیرد (تصویر ۲۶–صفحه جستجوی شناسه کالا).

|                                     |               | 谷 خانه / مدیریت شناسه کالا / جستجوی کالا                                                                                |                                                                                                    |                  |                              |                          | نقش جاری                 | تاجر حقیقی - اختصاصی شناسه کالا |                                 |                                                                                   |
|-------------------------------------|---------------|----------------------------------------------------------------------------------------------------|----------------------------------------------------------------------------------------------------|------------------|------------------------------|--------------------------|--------------------------|---------------------------------|---------------------------------|-----------------------------------------------------------------------------------|
| <b>**</b> صفحه اصلی                 |               |                                                                                                    |                                                                                                    |                  |                              |                          |                          |                                 |                                 |                                                                                   |
| مح عملیات پایه                      |               | جستجو و افزودن به کالاهای منتخب                                                                                         |                                                                                                    |                  |                              |                          |                          |                                 |                                 | زمان باقيمانده [ ۳۹:۲۶<br>$x + 1$                                                 |
| <b>مگا</b> عملیات شناسه کالا        | $\mathcal{L}$ |                                                                                                    |                                                                                                    |                  |                              |                          |                          |                                 |                                 |                                                                                   |
| ثبت کالای جدید                      |               | شناسه بين المللي كالا                                                                                                   | شرح کالا                                                                                                    | شناسه داخلی کالا |                              |                          | تناظرات بين المللئ       |                                 | ساير موارد                      |                                                                                   |
| فهرست کالاهای تولیدی                |               | شناسه بین المللی کالا<br>ا ک لغو جستجو $\boldsymbol{c}$ ا<br>متن شناسه بين المللى<br>جستجو<br>$\checkmark$<br>همه موارد |                                                                                                    |                  |                              |                          |                          |                                 |                                 |                                                                                   |
| درخواستهای در گردش                  |               |                                                                                                    |                                                                                                    |                  |                              |                          |                          |                                 |                                 |                                                                                   |
| ● جستجوی کالا                       |               | همه موارد                                                                                                    |                                                                                                    |                  |                              |                          |                          |                                 |                                 |                                                                                   |
| <b>∕قاً</b> عملیات تجارت داخلی      | $\langle$     | <b>GTIN IF</b><br>GTIN IY / UPC                                                                                         |                                                                                                    |                  |                              |                          |                          |                                 |                                 | $\mathbb{I}$<br>نمايش محتويات<br>$\checkmark$                                     |
| ■ عملیات لجستیک داخلی               |               | <b>GTIN IF</b><br><b>GTIN A</b>                                                                                         | شرح کلا                                                                                                    |                  | سرفصل                        | شناسه بین<br>المللئ كالا | عفوان شفاصه<br>بين الملل | شناسه تكميلى<br><b>WG</b>       | كاتاوگ                          |                                                                                   |
| <b>گ</b> ا سایر خدمات               |               | <b>IRC</b>                                                                                                    | کلاه کاسکت،مردانه ،TEKNO ،سازنده مسعود فیروزی ،ایران ،جنس ترکیبی                                                                                            |                  | كلاه كاسكت                   |                          |                          |                                 | كاتالوگ $\alpha$                | ✔ کالای منتخب                                                                     |
| عمليات اطلاع رسانى قيمت كالا وخدمات |               | <b>IVC</b><br>VIN 11                                                                                                    | TS-V=Fs، TECHNI مدل ،TECHNO A&V سازنده ،چین ،دارای ۱۷ برنامه یخت ،A گرید انرژی ،ظرفیت ۶<br>lit،بدون بخاریز ،تك سویاپ ،جنس بدنه استیل ،W توّان الكتریكی ۱۰۰۰ |                  | زوديز الكتريكي ظروف پخت و يز |                          |                          |                                 | J                               | ♦ افزودن به کالای منتخب                                                           |
|                                     |               | <b>CAS NUMBER</b><br><b>Fertilizer Registration Number</b>                                                              | یم ،HMBT۱۳۰۰ ، HATRON مدل ،HATRON سازنده ،چین ،سنسور ایتیکال ،نوع اسکرول چرخشي ،USB                                                                         |                  | ماوس تجهیزات رایانه ای       |                          |                          |                                 | $J$ $J$ $J$ $J$ $J$ $J$ $J$ $J$ | │ ♦ افزودن به کالای منتخب <sub>ا</sub>                                            |
|                                     |               | Toxin ID                                                                                                    | م HMWIIASL، HATRON، مدل HATRON، صارتده ،چین ،سنسور ایتیکال ،نوع اسکرول چرخشی ،USB                                                                           |                  | ماوس تجهیزات رایانه ای       |                          |                          |                                 | J                               | <b>﴾ افزودن به کالای منتخب</b>                                                    |
|                                     |               | $\Delta$                                                                                                    | USB - AA-a - In Cal Rot - IIC (1) and an account ATRON. To HMWWESL HATRON, and research - VA again MAY99A                                                   |                  | adjust the calculation and a |                          |                          |                                 |                                 | $\text{Aut} \Omega$ . The set of $\text{Aut} \oplus \text{Aut} \oplus \text{Aut}$ |

<span id="page-20-3"></span>**تصویر -26صفحه جستجوی شناسه کاال**

### <span id="page-20-2"></span>**استعالم اطالعات خالصه شناسه کاال از صفحه اصلی سامانه جامع تجارت**

این امکان برای مراجعهکنندگان به سامانه جامع تجارت فراهمشده است تا بدون ثبتنام و ورود بهحساب کاربری، اقدام به استعلام شناسه کالا نمایند. کاربران میتوانند در صفحه اصلی سامانه جامع تجارت، از بخش استعلامات، گزینه <mark>ا</mark>ستعلام<mark> را انتخاب</mark> کنند و در صفحهنمایش داده شده اقدام به استعلام شناسه کالا بر اساس شناسه داخلی کالا (شناسه کالا) و شناسه بینالمللی GTIN نمایند (تصویر ٢٧- استعلام اطلاعات خلاصه شناسه کالا).

<span id="page-20-4"></span>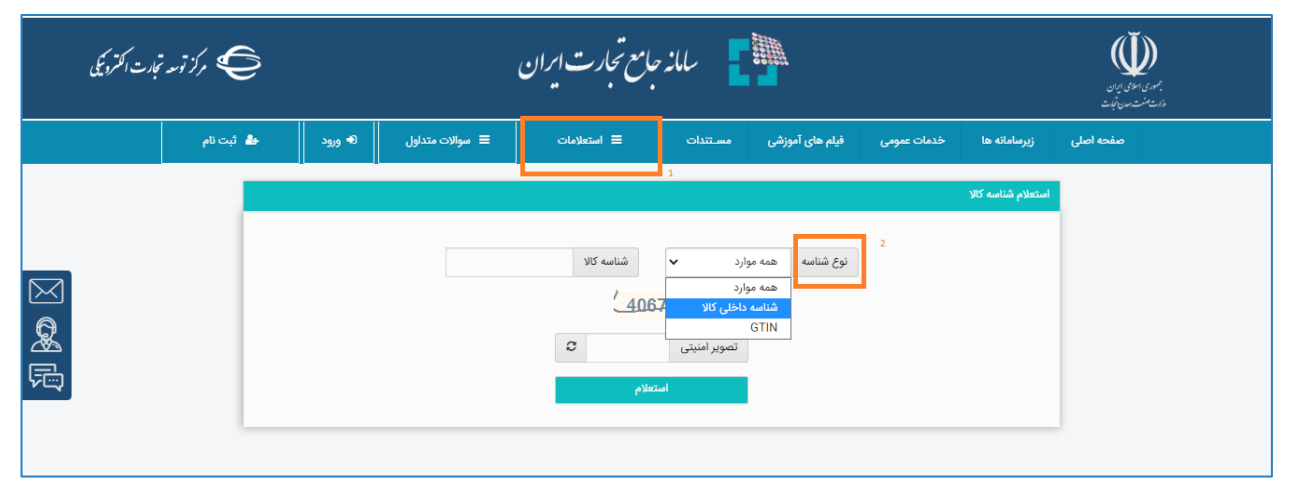

**تصویر -27 استعالم اطالعات خالصه شناسه کاال**